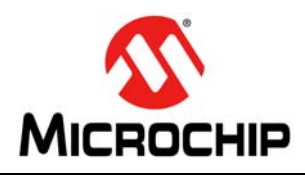

# **PIC24FJ64GA1/GB0 Families Flash Programming Specification**

# **1.0 DEVICE OVERVIEW**

This document defines the programming specification for the PIC24FJ64GA1/GB0 families of 16-bit microcontroller devices. This programming specification is required only for those developing programming support for the PIC24FJ64GA1/GB0 families. Customers using only one of these devices should use development tools that already provide support for device programming.

This specification includes programming specifications for the following devices:

- PIC24FJ32GA102 PIC24FJ64GA102
- PIC24FJ32GA104 PIC24FJ64GA104
- 
- PIC24FJ32GB002 PIC24FJ64GB002
- 
- PIC24FJ32GB004 PIC24FJ64GB004

## **2.0 PROGRAMMING OVERVIEW OF THE PIC24FJ64GA1/GB0 FAMILIES**

There are two methods of programming the PIC24FJ64GA1/GB0 families of devices discussed in this programming specification. They are:

- In-Circuit Serial Programming™ (ICSP™)
- Enhanced In-Circuit Serial Programming (Enhanced ICSP)

The ICSP programming method is the most direct method to program the device; however, it is also the slower of the two methods. It provides native, low-level programming capability to erase, program and verify the chip.

The Enhanced In-Circuit Serial Programming (Enhanced ICSP) protocol uses a faster method that takes advantage of the Programming Executive (PE), as illustrated in [Figure 2-1.](#page-0-0) The Programming Executive provides all the necessary functionality to erase, program and verify the chip through a small command set. The command set allows the programmer to program the PIC24FJ64GA1/GB0 devices without having to deal with the low-level programming protocols of the chip.

#### <span id="page-0-0"></span>**FIGURE 2-1: PROGRAMMING SYSTEM OVERVIEW FOR ENHANCED ICSP™**

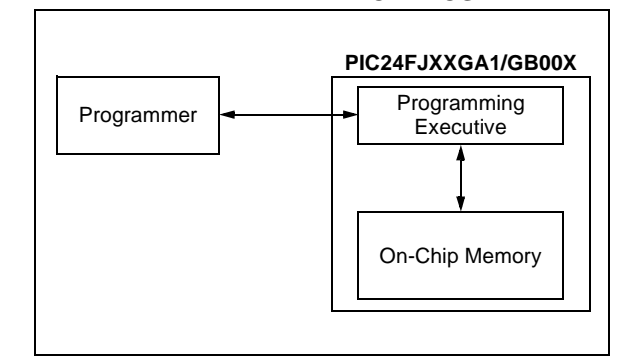

This specification is divided into major sections that describe the programming methods independently. **[Section 4.0 "Device Programming – Enhanced](#page-23-0) ICSP**" describes the Run-Time Self-Programming (RTSP) method. **[Section 3.0 "Device Programming –](#page-8-0) ICSP**" describes the In-Circuit Serial Programming method.

### <span id="page-1-1"></span>**2.1 Power Requirements**

All devices in the PIC24FJ64GA1/GB0 families are dual voltage supply designs: one supply for the core and peripherals, and another for the I/O pins. A regulator is provided on-chip to alleviate the need for two external voltage supplies.

All PIC24FJ64GA1/GB0 devices power their core digital logic at a nominal 2.5V. To simplify system design, all devices in the PIC24FJ64GA1/GB0 families incorporate an on-chip regulator that allows the device to run its core logic from VDD.

The regulator provides power to the core from the other VDD pins. A low-ESR capacitor (such as tantalum) must be connected to the VDDCORE pin [\(Table 2-1](#page-2-0) and [Figure 2-2\)](#page-1-0). This helps to maintain the stability of the regulator. The specifications for core voltage and capacitance are listed in **[Section 7.0 "AC/DC Characteristics](#page-45-0) [and Timing Requirements"](#page-45-0)**.

### **2.2 Program Memory Write/Erase Requirements**

The Flash program memory on PIC24FJ64GA1/GB0 devices has a specific write/erase requirement that must be adhered to for proper device operation. The rule is that any given word in memory must not be written more than twice before erasing the page in which it is located. Thus, the easiest way to conform to this rule is to write all the data in a programming block within one write cycle. The programming methods specified in this specification comply with this requirement.

**Note:** Writing to a location multiple times without erasing is *not* recommended.

# **2.3 Pin Diagrams**

The pin diagrams for the PIC24FJ64GA1/GB0 families are shown in [Figure 2-3](#page-2-1) through [Figure 2-6.](#page-5-0) The pins that are required for programming are listed in [Table 2-1](#page-2-0) and are shown in bold letters in the figures. Refer to the appropriate device data sheet for complete pin descriptions.

#### 2.3.1 PGCx AND PGDx PIN PAIRS

All of the devices in the PIC24FJ64GA1/GB0 families have three separate pairs of programming pins, labeled as PGEC1/PGED1, PGEC2/PGED2 and PGEC3/PGED3. Any one of these pin pairs may be used for device programming by either ICSP or Enhanced ICSP. Unlike voltage supply and ground pins, it is not necessary to connect all three pin pairs to program the device. However, the programming method must use both pins of the same pair.

#### <span id="page-1-0"></span>**FIGURE 2-2: CONNECTIONS FOR THE ON-CHIP REGULATOR**

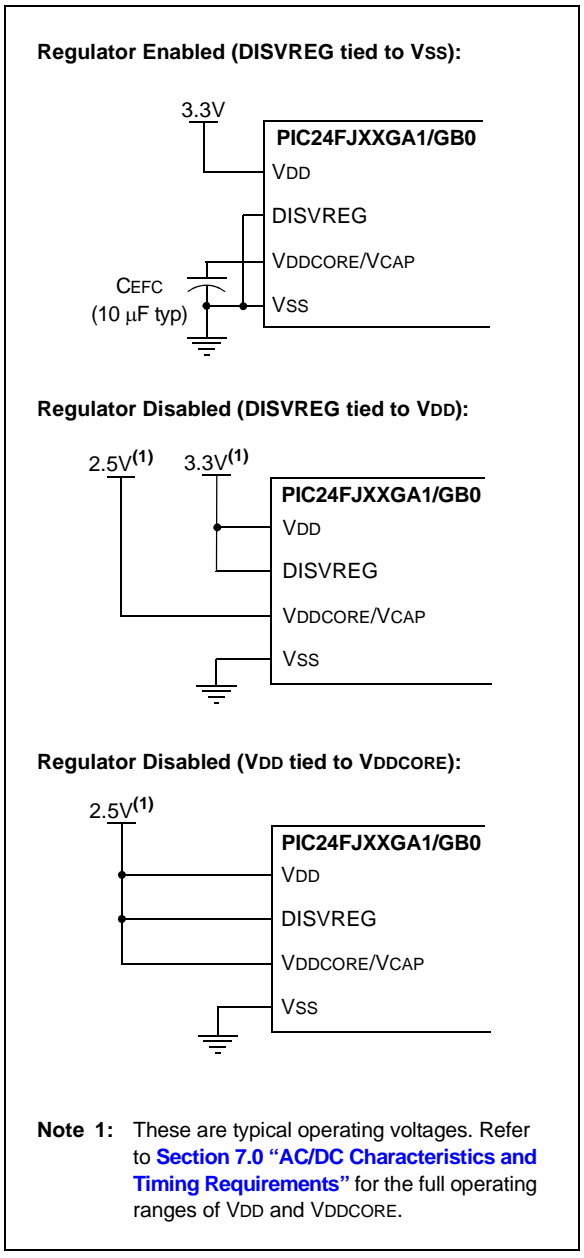

<span id="page-2-0"></span>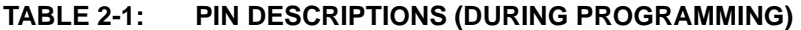

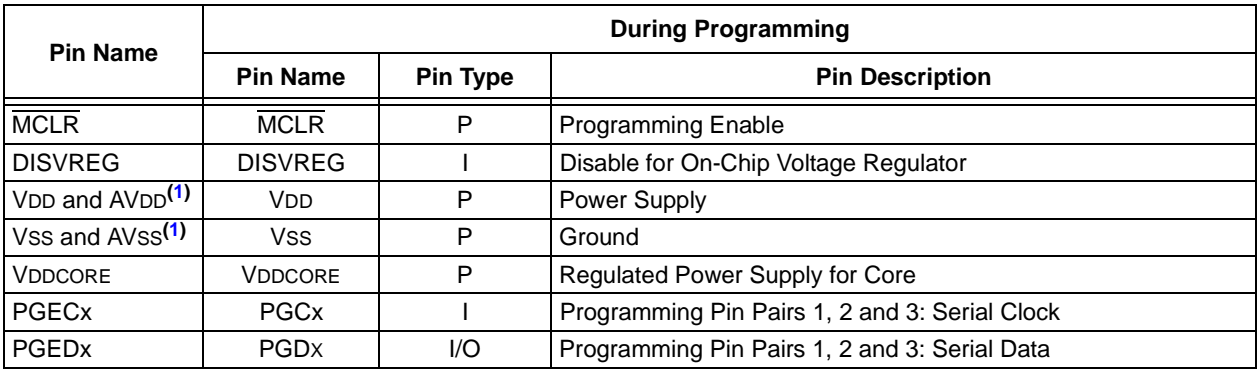

Legend:  $I = Input, O = Output, P = Power$ 

<span id="page-2-2"></span>**Note 1:** All power supply and ground pins must be connected, including analog supplies (AVDD) and ground (AVSS).

#### <span id="page-2-1"></span>**FIGURE 2-3: PIN DIAGRAMS**

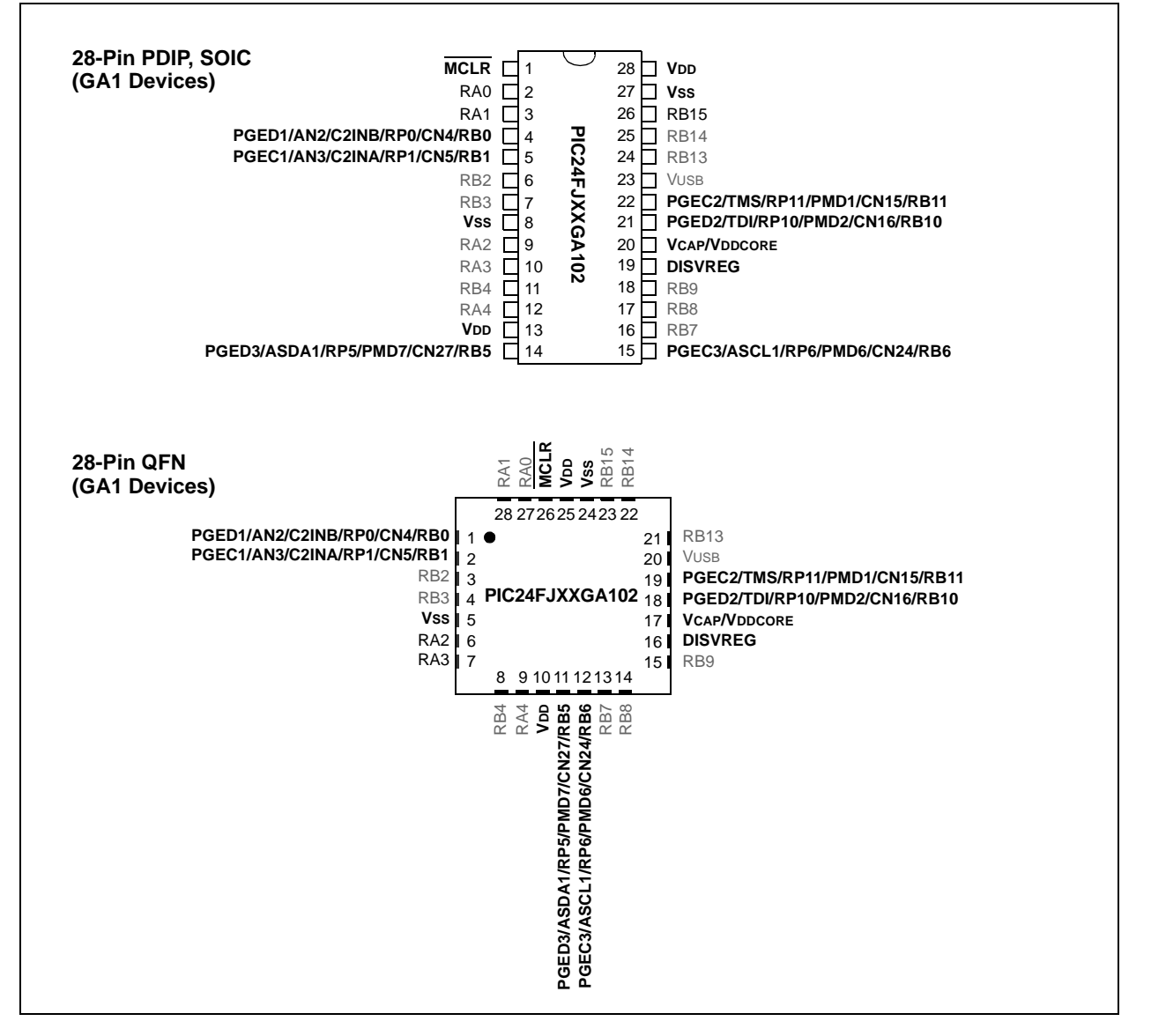

2009-2013 Microchip Technology Inc. DS30009934C-page 3

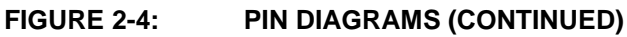

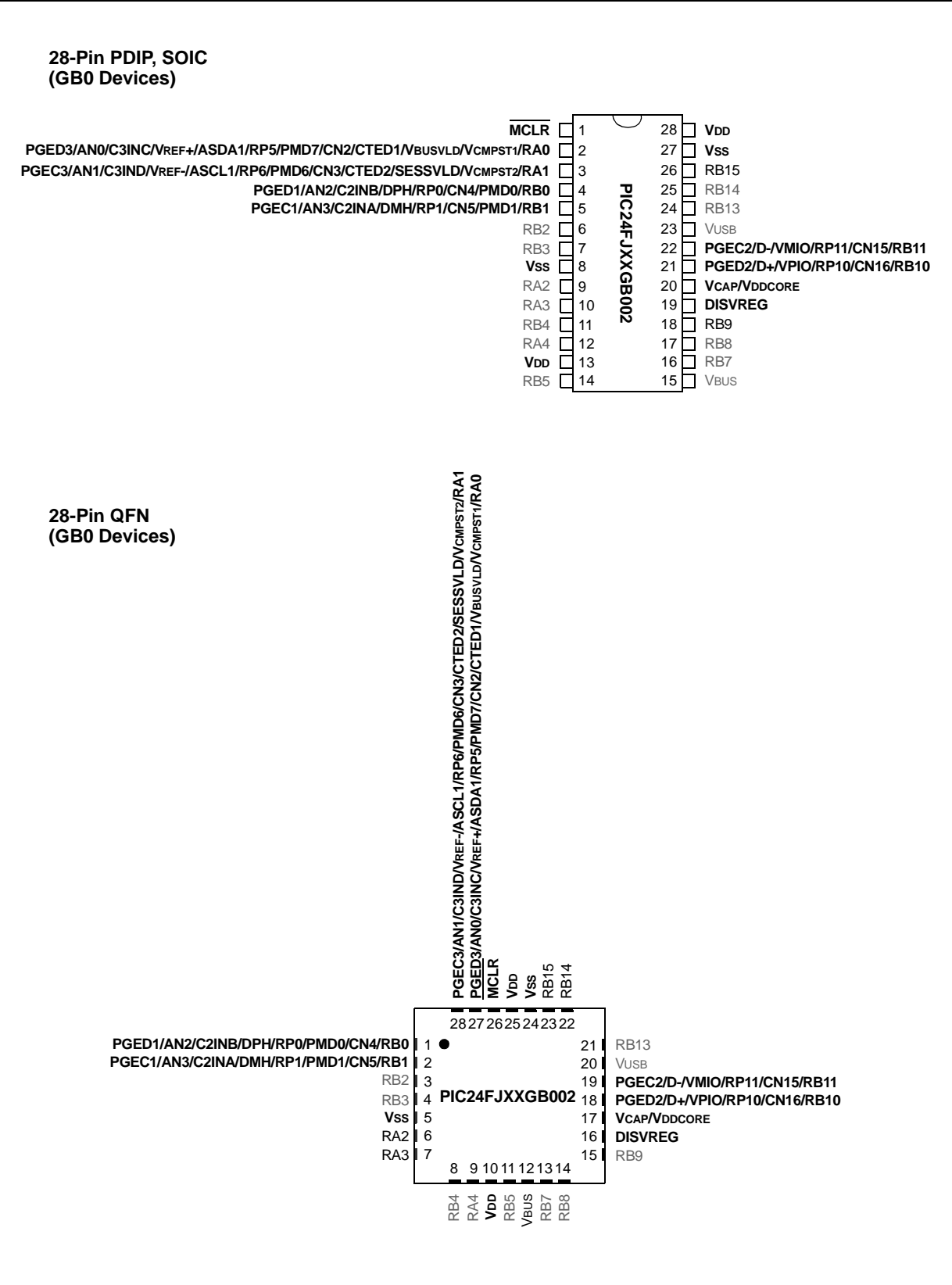

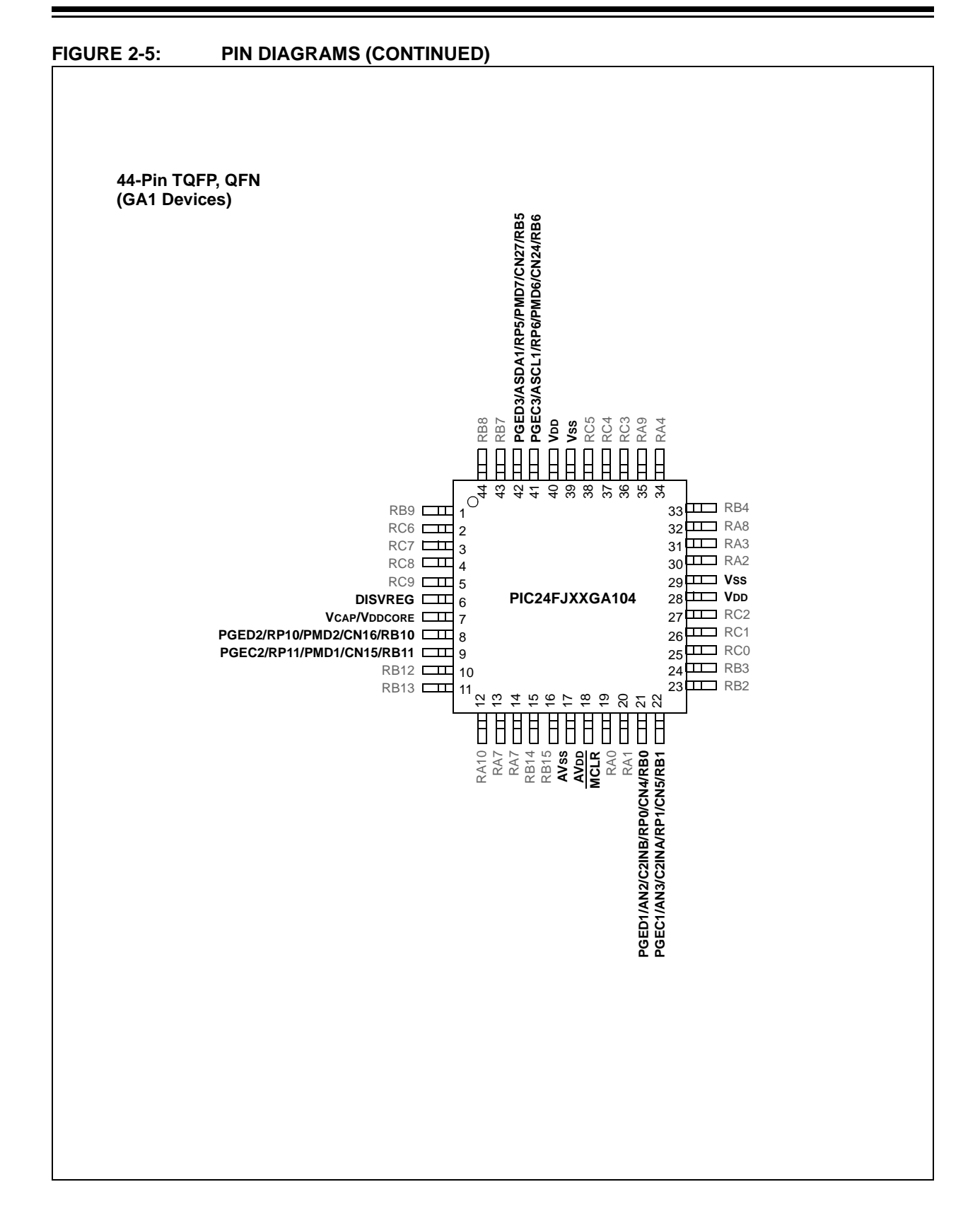

<span id="page-5-0"></span>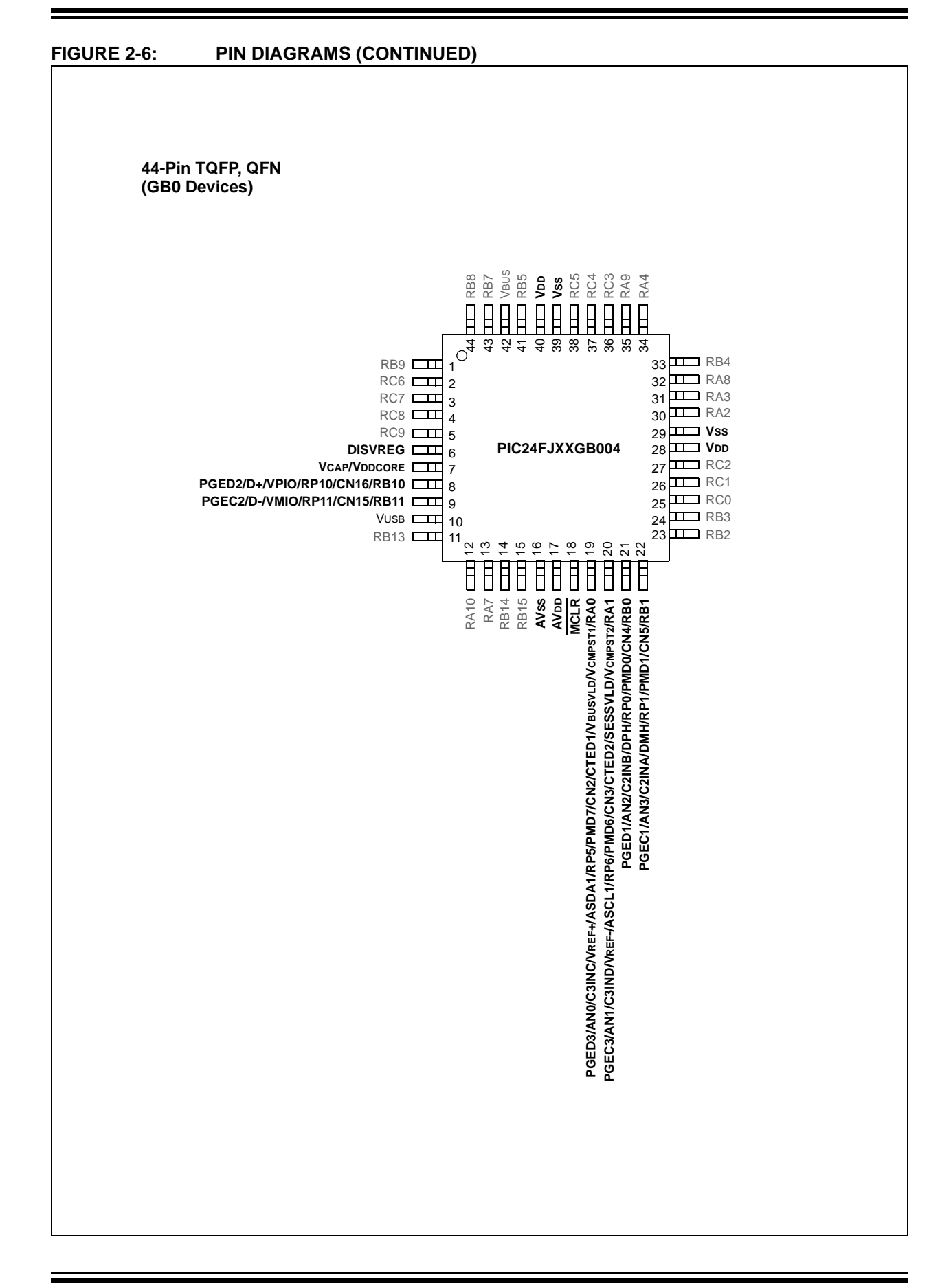

### **2.4 Memory Map**

The program memory map extends from 000000h to FFFFFEh. Code storage is located at the base of the memory map and supports up to 22K instruction words (about 64 Kbytes). [Table 2-2](#page-6-0) shows the program memory size, and number of erase and program blocks present in each device variant. Each erase block, or page, contains 512 instructions, and each program block, or row, contains 64 instructions.

The last four implemented program memory locations are reserved for the Flash Configuration Words. The reserved addresses are also shown in [Table 2-2.](#page-6-0)

Locations, 800000h through 8007FEh, are reserved for executive code memory. This region stores the Programming Executive and the debugging executive. The Programming Executive is used for device programming and the debugging executive is used for in-circuit debugging. This region of memory can not be used to store user code.

Locations, FF0000h and FF0002h, are reserved for the Device ID registers. These bits can be used by the programmer to identify what device type is being programmed. They are described in **[Section 6.1](#page-43-0) ["Device ID"](#page-43-0)**. The Device ID registers read out normally, even after code protection is applied.

[Figure 2-7](#page-7-0) shows the memory map for the PIC24FJ64GA1/GB0 family variants.

#### <span id="page-6-0"></span>**TABLE 2-2: CODE MEMORY SIZE AND FLASH CONFIGURATION WORD LOCATIONS FOR PIC24FJ64GA1/GB0 DEVICES**

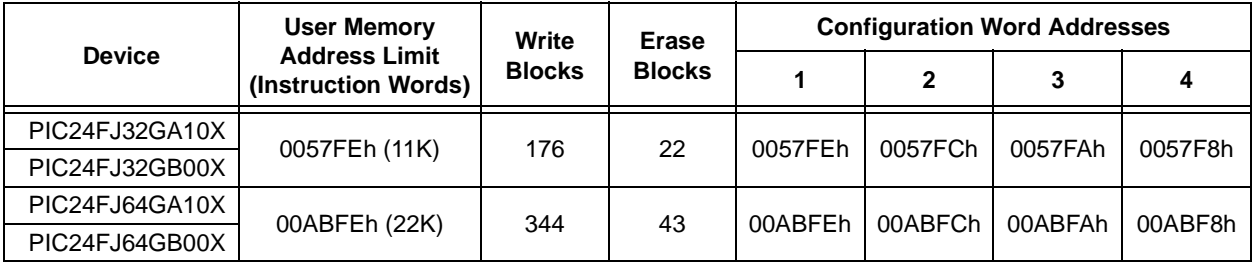

#### <span id="page-7-0"></span>**FIGURE 2-7: PROGRAM MEMORY MAP**

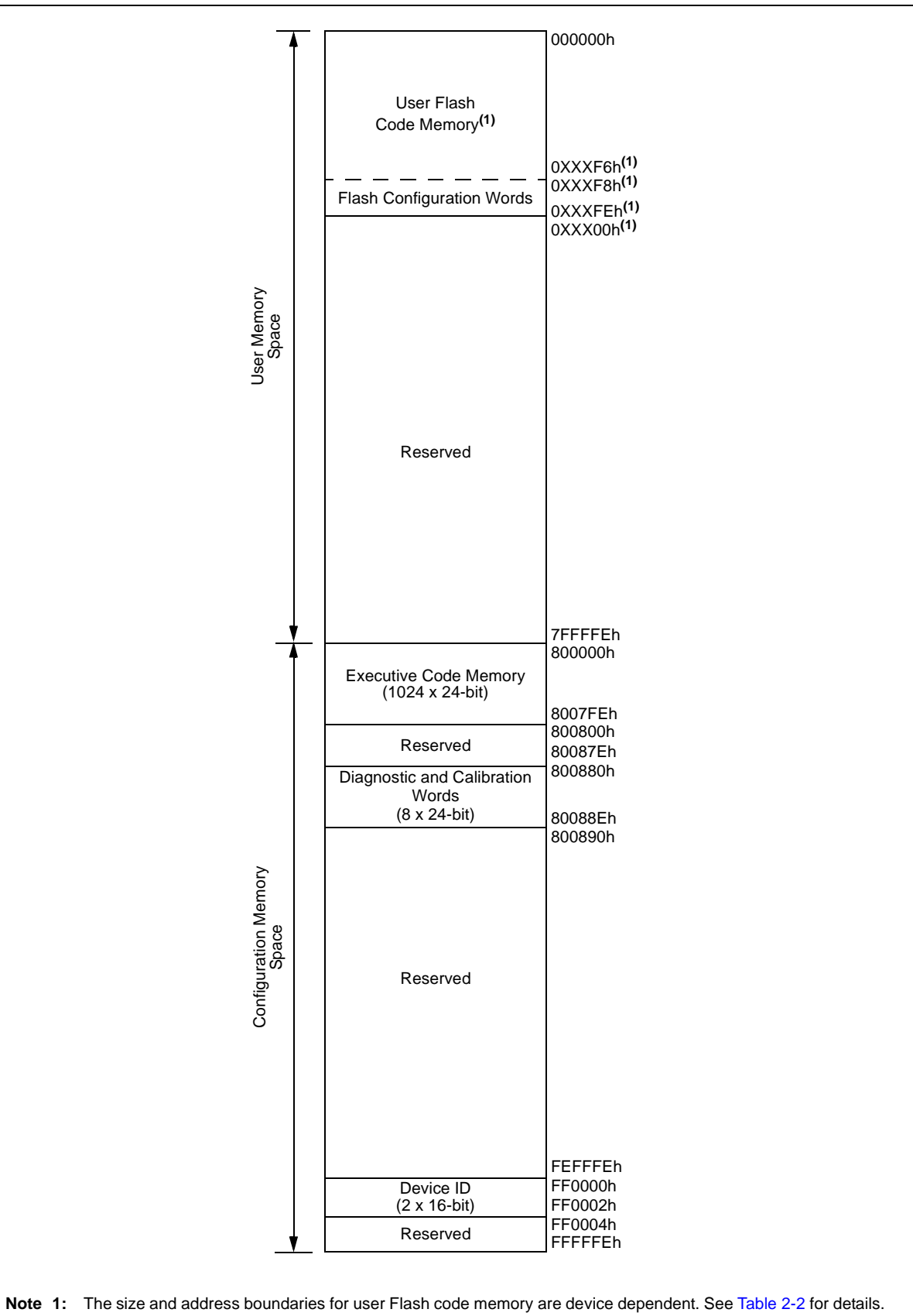

# <span id="page-8-0"></span>**3.0 DEVICE PROGRAMMING – ICSP**

ICSP mode is a special programming protocol that allows you to read and write to the memory of PIC24FJ64GA1/GB0 devices. The ICSP mode is the most direct method used to program the device; note, however, that Enhanced ICSP is faster. ICSP mode also has the ability to read the contents of executive memory to determine if the Programming Executive is present. This capability is accomplished by applying control codes and instructions, serially to the device, using pins, PGCx and PGDx.

In ICSP mode, the system clock is taken from the PGCx pin, regardless of the device's Oscillator Configuration bits. All instructions are shifted serially into an internal buffer, then loaded into the Instruction Register (IR) and executed. No program fetching occurs from internal memory. Instructions are fed in 24 bits at a time. PGDx is used to shift data in, and PGCx is used as both the serial shift clock and the CPU execution clock.

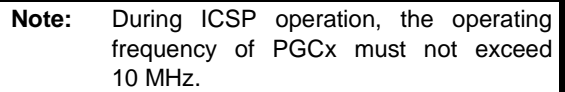

### **3.1 Overview of the Programming Process**

[Figure 3-1](#page-8-1) shows the high-level overview of the programming process. After entering ICSP mode, the first action is to Chip Erase the device. Next, the code memory is programmed, followed by the device Configuration registers. Code memory (including the Configuration registers) is then verified to ensure that programming was successful. Then, program the code-protect Configuration bits, if required.

#### <span id="page-8-1"></span>**FIGURE 3-1: HIGH-LEVEL ICSP™**

# **PROGRAMMING FLOW**

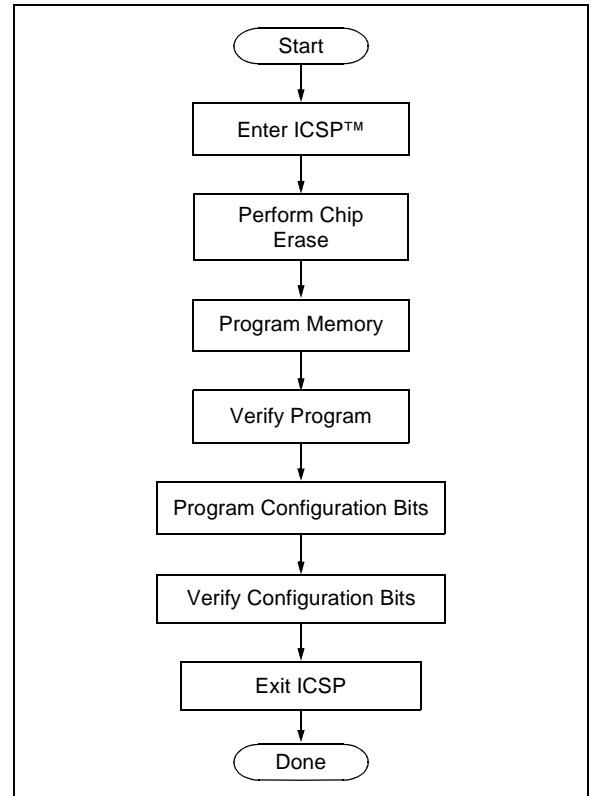

# **3.2 ICSP Operation**

Upon entry into ICSP mode, the CPU is Idle. Execution of the CPU is governed by an internal state machine. A 4-bit control code is clocked in using PGCx and PGDx, and this control code is used to command the CPU (see [Table 3-1](#page-8-2)).

The SIX control code is used to send instructions to the CPU for execution and the REGOUT control code is used to read data out of the device via the VISI register.

<span id="page-8-2"></span>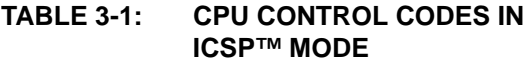

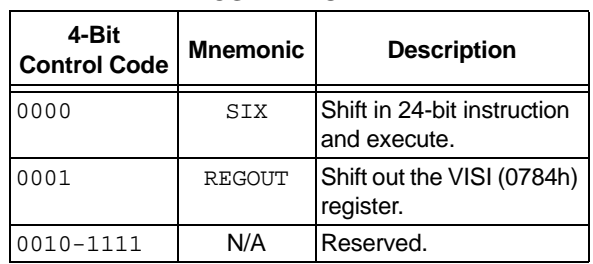

#### 3.2.1 SIX SERIAL INSTRUCTION **EXECUTION**

The SIX control code allows execution of PIC24F family assembly instructions. When the SIX code is received, the CPU is suspended for 24 clock cycles, as the instruction is then clocked into the internal buffer. Once the instruction is shifted in, the state machine allows it to be executed over the next four PGCx clock cycles. While the received instruction is executed, the state machine simultaneously shifts in the next 4-bit command (see [Figure 3-2](#page-9-0)).

Coming out of Reset, the first 4-bit control code is always forced to SIX and a forced NOP instruction is executed by the CPU. Five additional PGCx clocks are needed on start-up, resulting in a 9-bit SIX command instead of the normal 4-bit SIX command.

After the forced SIX is clocked in, ICSP operation resumes as normal. That is, the next 24 clock cycles load the first instruction word to the CPU.

**Note:** To account for this forced NOP, all example code in this specification begins with a NOP to ensure that no data is lost.

<span id="page-9-0"></span>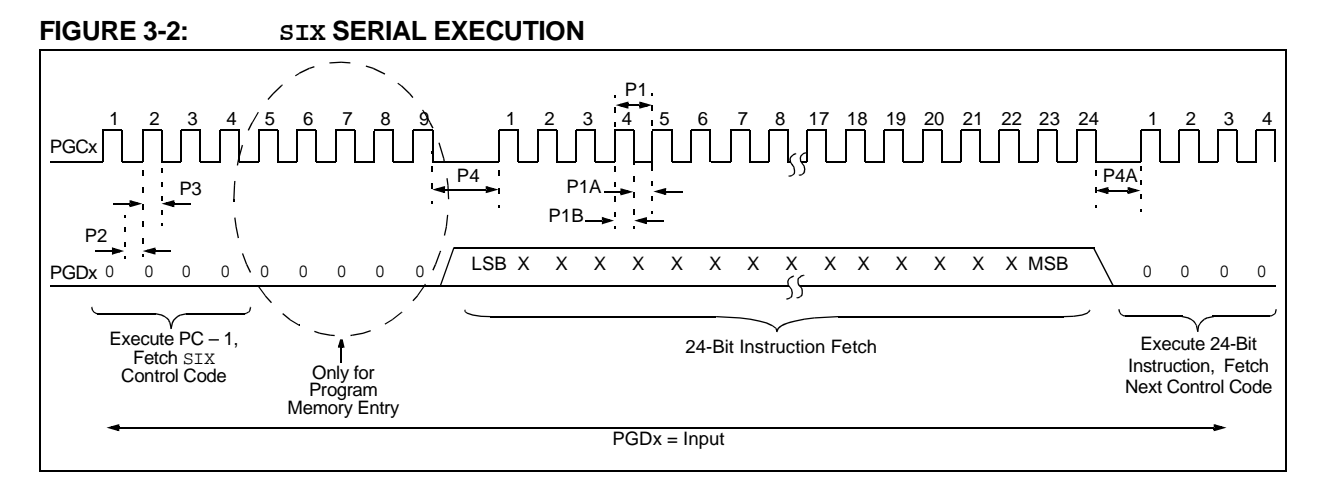

#### 3.2.1.1 Differences Between Execution of SIX and Normal Instructions

There are some differences between executing instructions normally and using the SIX ICSP command. As a result, the code examples in this specification may not match those for performing the same functions during normal device operation.

The important differences are:

• Two-word instructions require two SIX operations to clock in all the necessary data.

Examples of two-word instructions are GOTO and  $CAT.L.$ 

• Two-cycle instructions require two SIX operations.

The first SIX operation shifts in the instruction and begins to execute it. A second SIX operation, which should shift in a NOP to avoid losing data, provides the CPU clocks required to finish executing the instruction.

Examples of two-cycle instructions are Table Read and Table Write instructions.

• The CPU does not automatically stall to account for pipeline changes.

A CPU stall occurs when an instruction modifies a register that is used for Indirect Addressing by the following instruction.

During normal operation, the CPU will automatically force a NOP while the new data is read. When using ICSP, there is no automatic stall, so any indirect references to a recently modified register should be preceded by a NOP.

For example, the instructions,  $MOV$  #0 $x0$ ,  $W0$  and MOV [W0],W1**,** must have a NOP inserted between them.

If a two-cycle instruction modifies a register that is used indirectly, it will require two following NOPs: one to execute the second half of the instruction and a second to stall the CPU to correct the pipeline.

Instructions, such as TBLWTL [W0++],[W1], should be followed by two NOPS.

• The device Program Counter (PC) continues to automatically increment during ICSP instruction execution, even though the Flash memory is not being used.

As a result, the PC may be incremented to point to invalid memory locations. Invalid memory spaces include unimplemented Flash addresses and the vector space (locations, 0x0 to 0x1FF).

If the PC points to these locations, the device will reset, possibly interrupting the ICSP operation. To prevent this, instructions should be periodically executed to reset the PC to a safe space. The optimal method to accomplish this is to perform a GOTO 0x200.

#### 3.2.2 REGOUT SERIAL INSTRUCTION **EXECUTION**

The REGOUT control code allows for data to be extracted from the device in ICSP mode. It is used to clock the contents of the VISI register, out of the device, over the PGDx pin. After the REGOUT control code is received, the CPU is held Idle for 8 cycles. After these 8 cycles, an additional 16 cycles are required to clock the data out (see [Figure 3-3\)](#page-10-0).

The REGOUT code is unique because the PGDx pin is an input when the control code is transmitted to the device. However, after the control code is processed, the PGDx pin becomes an output as the VISI register is shifted out.

- **Note 1:** After the contents of VISI are shifted out, PIC24FJ64GA1/GB0 devices maintain PGDx as an output until the first rising edge of the next clock is received.
	- **2:** Data changes on the falling edge and latches on the rising edge of PGCx. For all data transmissions, the Least Significant bit (LSb) is transmitted first.

<span id="page-10-0"></span>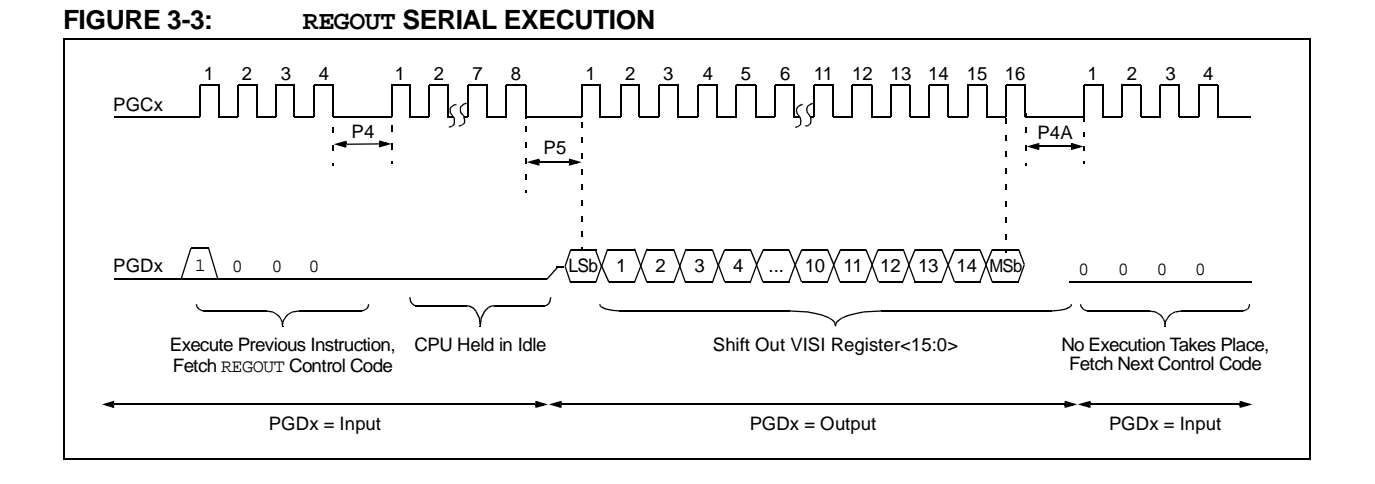

### **3.3 Entering ICSP Mode**

As shown in [Figure 3-4,](#page-11-0) entering ICSP Program/Verify mode requires three steps:

- 1. MCLR is briefly driven high, then low.
- 2. A 32-bit key sequence is clocked into PGDx.
- 3. MCLR is then driven high within a specified period of time and held.

The programming voltage applied to MCLR is VIH, which is essentially VDD in the case of PIC24FJ64GA1/GB0 devices. There is no minimum time requirement for holding at VIH. After VIH is removed, an interval of at least P18 must elapse before presenting the key sequence on PGDx.

The key sequence is a specific 32-bit pattern: '0100 1101 0100 0011 0100 1000 0101 0001' (more easily remembered as 4D434851h in hexadecimal). The device will enter Program/Verify mode only if the sequence is valid. The Most Significant bit (MSb) of the most significant nibble must be shifted in first.

Once the key sequence is complete, VIH must be applied to MCLR and held at that level for as long as Program/Verify mode is to be maintained. An interval of at least time, P19 and P7, must elapse before presenting data on PGDx. Signals appearing on PGCx before P7 has elapsed will not be interpreted as valid.

On successful entry, the program memory can be accessed and programmed in serial fashion. While in ICSP mode, all unused I/Os are placed in the high-impedance state.

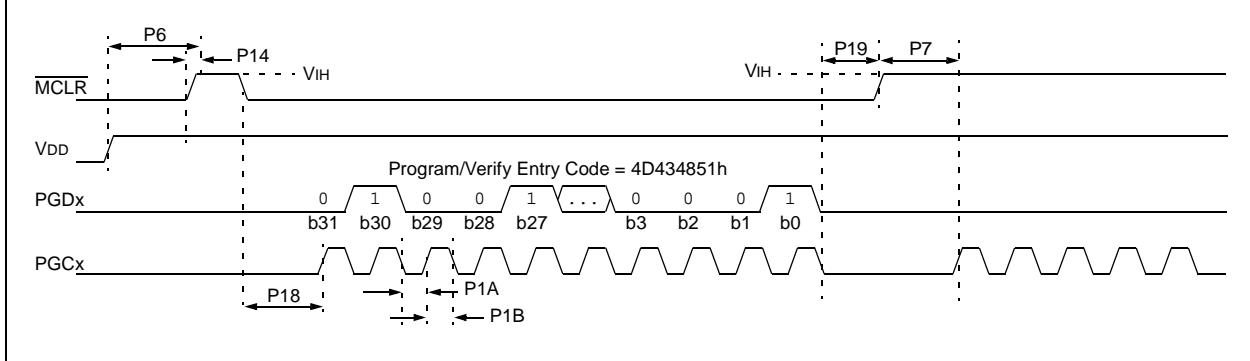

#### <span id="page-11-0"></span>**FIGURE 3-4: ENTERING ICSP™ MODE**

#### **3.4 Flash Memory Programming in ICSP Mode**

#### 3.4.1 PROGRAMMING OPERATIONS

Flash memory write and erase operations are controlled by the NVMCON register. Programming is performed by setting NVMCON to select the type of erase operation ([Table 3-2\)](#page-12-0) or write operation ([Table 3-3\)](#page-12-1) and initiating the programming by setting the WR control bit (NVMCON<15>).

In ICSP mode, all programming operations are self-timed. There is an internal delay between the user setting the WR control bit and the automatic clearing of the WR control bit when the programming operation is complete. Please refer to **[Section 7.0 "AC/DC Charac](#page-45-0)[teristics and Timing Requirements"](#page-45-0)** for information about the delays associated with various programming operations.

#### <span id="page-12-0"></span>**TABLE 3-2: NVMCON ERASE OPERATIONS**

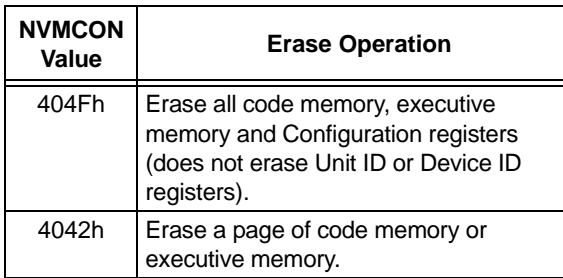

#### <span id="page-12-1"></span>**TABLE 3-3: NVMCON WRITE OPERATIONS**

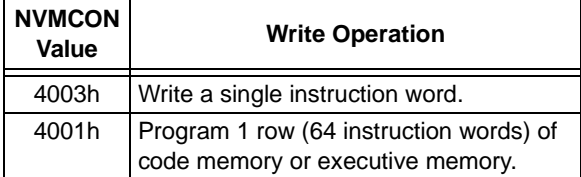

#### 3.4.2 STARTING AND STOPPING A PROGRAMMING CYCLE

The WR bit (NVMCON<15>) is used to start an erase or write cycle. Setting the WR bit initiates the programming cycle.

All erase and write cycles are self-timed. The WR bit should be polled to determine if the erase or write cycle has been completed. Starting a programming cycle is performed as follows:

BSET NVMCON, #WR

## <span id="page-12-3"></span>**3.5 Erasing Program Memory**

The procedure for erasing program memory (all of code memory, data memory, executive memory and code-protect bits) consists of setting NVMCON to 404Fh and executing the programming cycle.

A Chip Erase can erase all of user memory. A Table Write instruction should be executed prior to performing the Chip Erase to ensure the Chip Erase occurs correctly.

The Table Write instruction is executed:

- If the TBLPAG register points to user space (is less than 0x80), the Chip Erase will erase only user memory and Flash Configuration Words.
- If the TBLPAG register points to configuration space (is greater than or equal to 0x80), the Chip Erase is not allowed. The configuration space can be erased one page at a time.
- **Note:** The Chip Erase is not allowed when the TBLPAG points to the configuration space to avoid the Diagnostic and Calibration Words from getting erased.

[Figure 3-5](#page-12-2) displays the ICSP programming process for performing a Chip Erase. This process includes the ICSP command code, which must be transmitted (for each instruction), LSb first, using the PGCx and PGDx pins (see [Figure 3-2\)](#page-9-0).

**Note:** Program memory must be erased before writing any data to program memory.

#### <span id="page-12-2"></span>**FIGURE 3-5: CHIP ERASE FLOW**

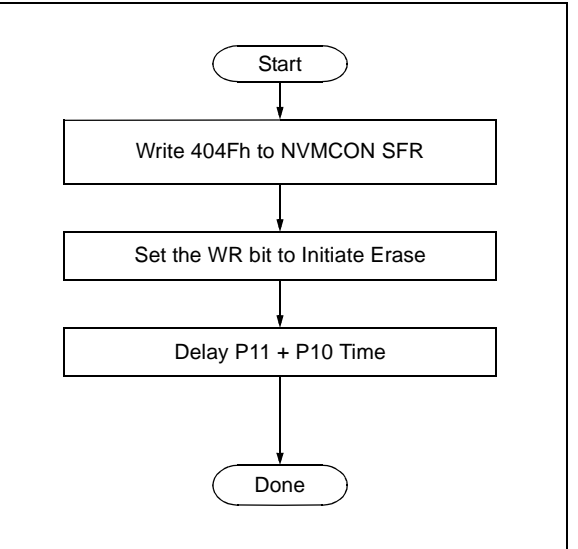

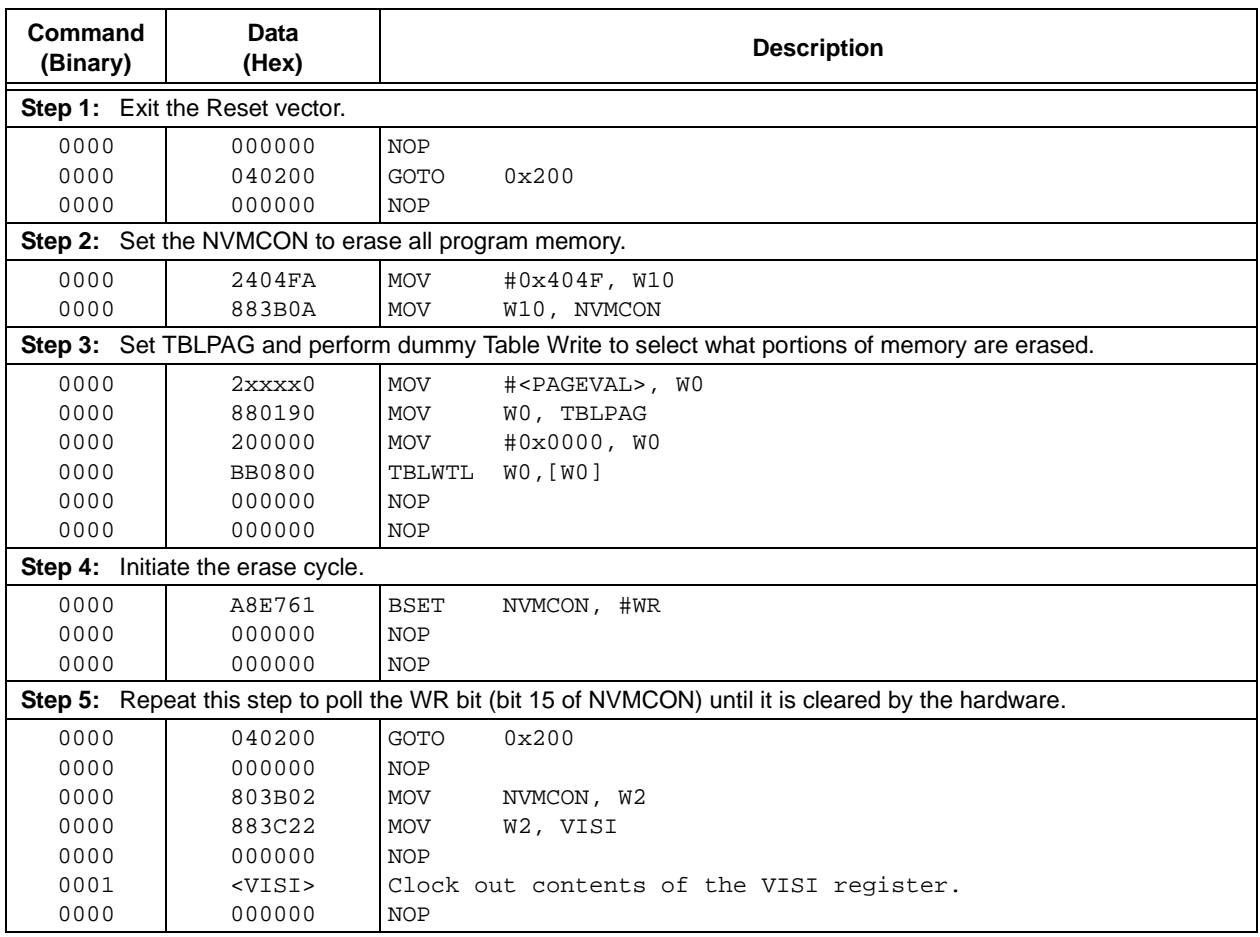

#### **TABLE 3-4: SERIAL INSTRUCTION EXECUTION FOR CHIP ERASE**

#### **3.6 Writing Code Memory**

The procedure for writing code memory is the same as the procedure for writing the Configuration registers, except that 64 instruction words are programmed at a time. To facilitate this operation, working registers, W0:W5, are used as temporary holding registers for the data to be programmed.

[Table 3-5](#page-14-0) shows the ICSP programming details, including the serial pattern with the ICSP command code which must be transmitted, Least Significant bit first, using the PGCx and PGDx pins (see [Figure 3-2](#page-9-0)).

In Step 1, the Reset vector is exited. In Step 2, the NVMCON register is initialized for programming a full row of code memory. In Step 3, the 24-bit starting destination address for programming is loaded into the TBLPAG register and W7 register. (The upper byte of the starting destination address is stored in TBLPAG and the lower 16 bits of the destination address are stored in W7.)

To minimize the programming time, a packed instruction format is used [\(Figure 3-6\)](#page-14-1).

In Step 4, four packed instruction words are stored in working registers, W0:W5, using the MOV instruction, and the Read Pointer, W6, is initialized. The contents of W0:W5 (holding the packed instruction word data) are shown in [Figure 3-6.](#page-14-1)

In Step 5, eight TBLWT instructions are used to copy the data from W0:W5 to the write latches of code memory. Since code memory is programmed, 64 instruction words at a time, Steps [4](#page-14-2) and [5](#page-15-0) are repeated 16 times to load all the write latches (Step 6).

After the write latches are loaded, programming is initiated by writing to the NVMCON register in Steps [7](#page-15-1) and [8.](#page-15-2) In Step [9,](#page-15-3) the internal PC is reset to 200h. This is a precautionary measure to prevent the PC from incrementing into unimplemented memory when large devices are being programmed. Lastly, in Step 10, Steps [3-](#page-14-3)[9](#page-15-3) are repeated until all of code memory is programmed.

#### <span id="page-14-1"></span>**FIGURE 3-6: PACKED INSTRUCTION WORDS IN W0:W5**

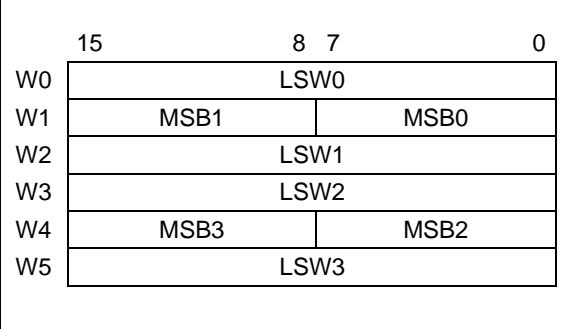

#### <span id="page-14-0"></span>**TABLE 3-5: SERIAL INSTRUCTION EXECUTION FOR WRITING CODE MEMORY**

<span id="page-14-3"></span>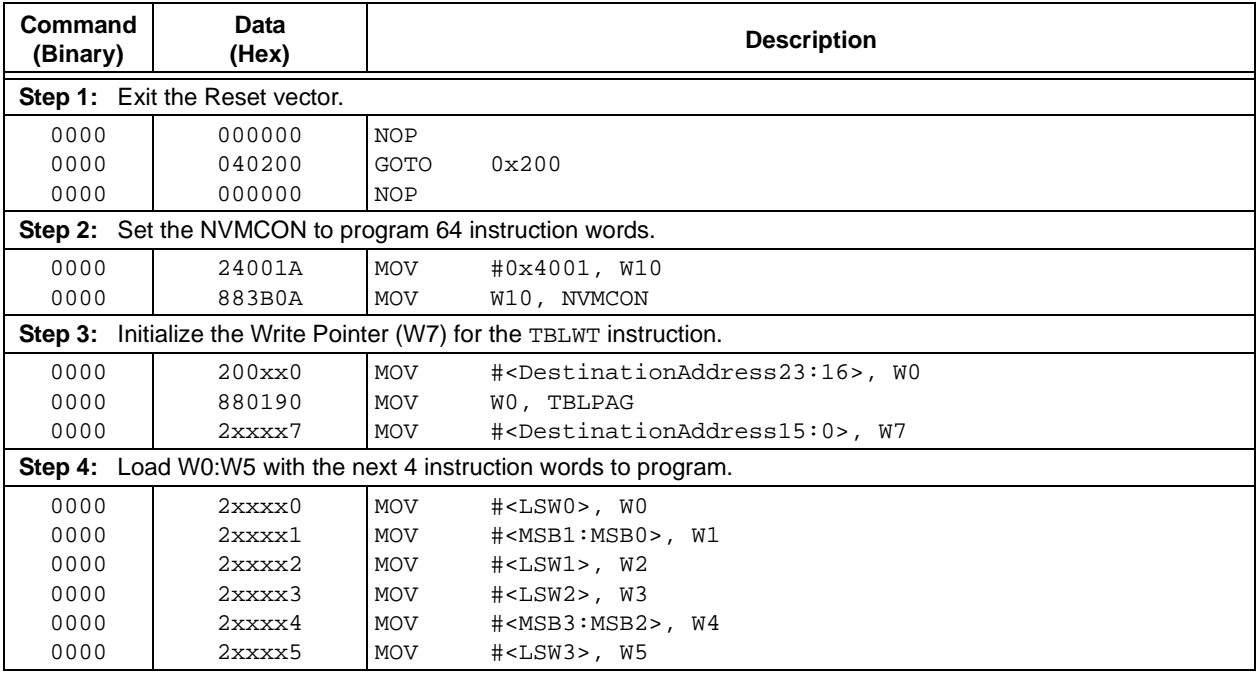

<span id="page-14-2"></span>2009-2013 Microchip Technology Inc. DS30009934C-page 15

<span id="page-15-3"></span><span id="page-15-2"></span><span id="page-15-1"></span><span id="page-15-0"></span>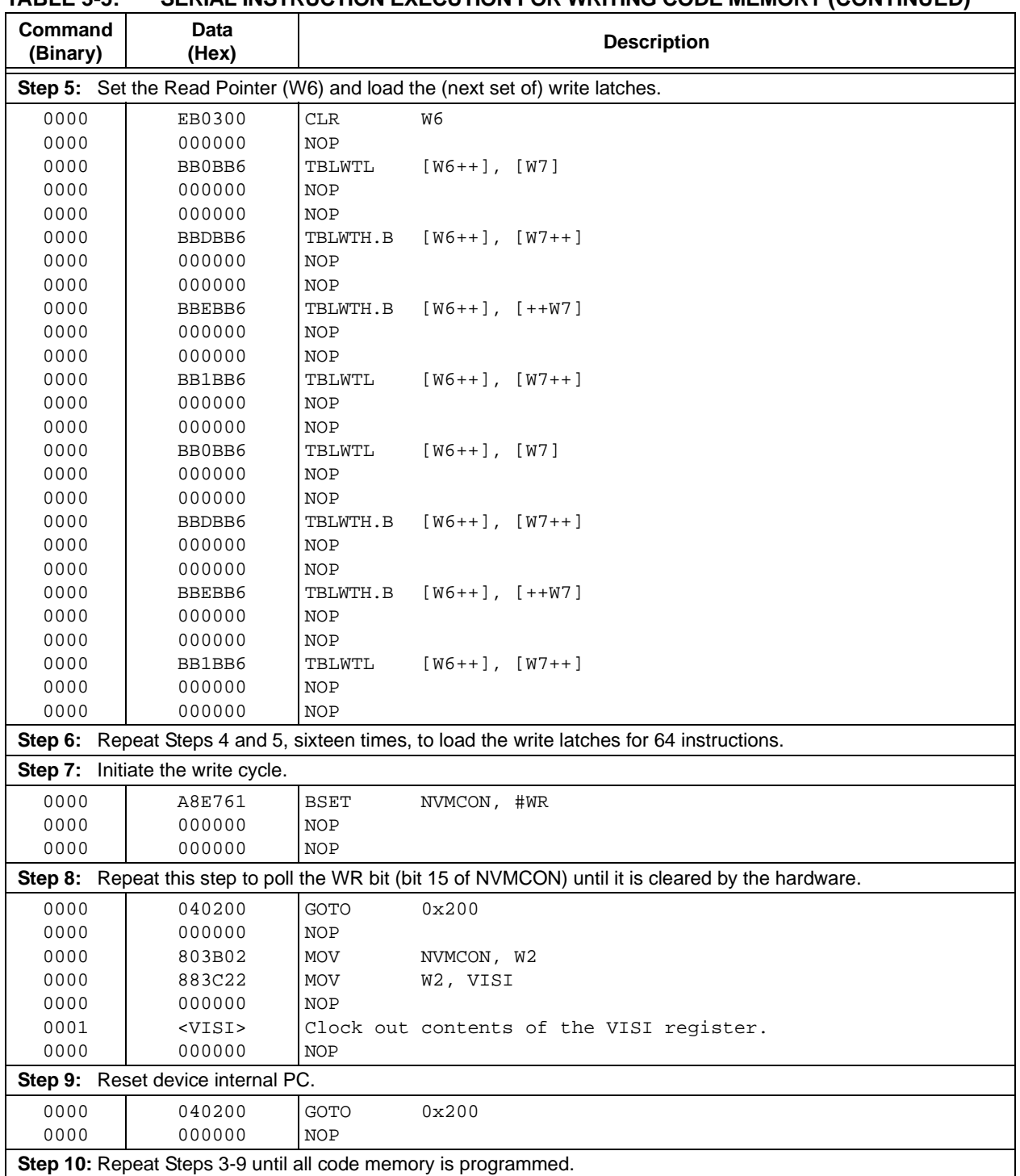

#### **TABLE 3-5: SERIAL INSTRUCTION EXECUTION FOR WRITING CODE MEMORY (CONTINUED)**

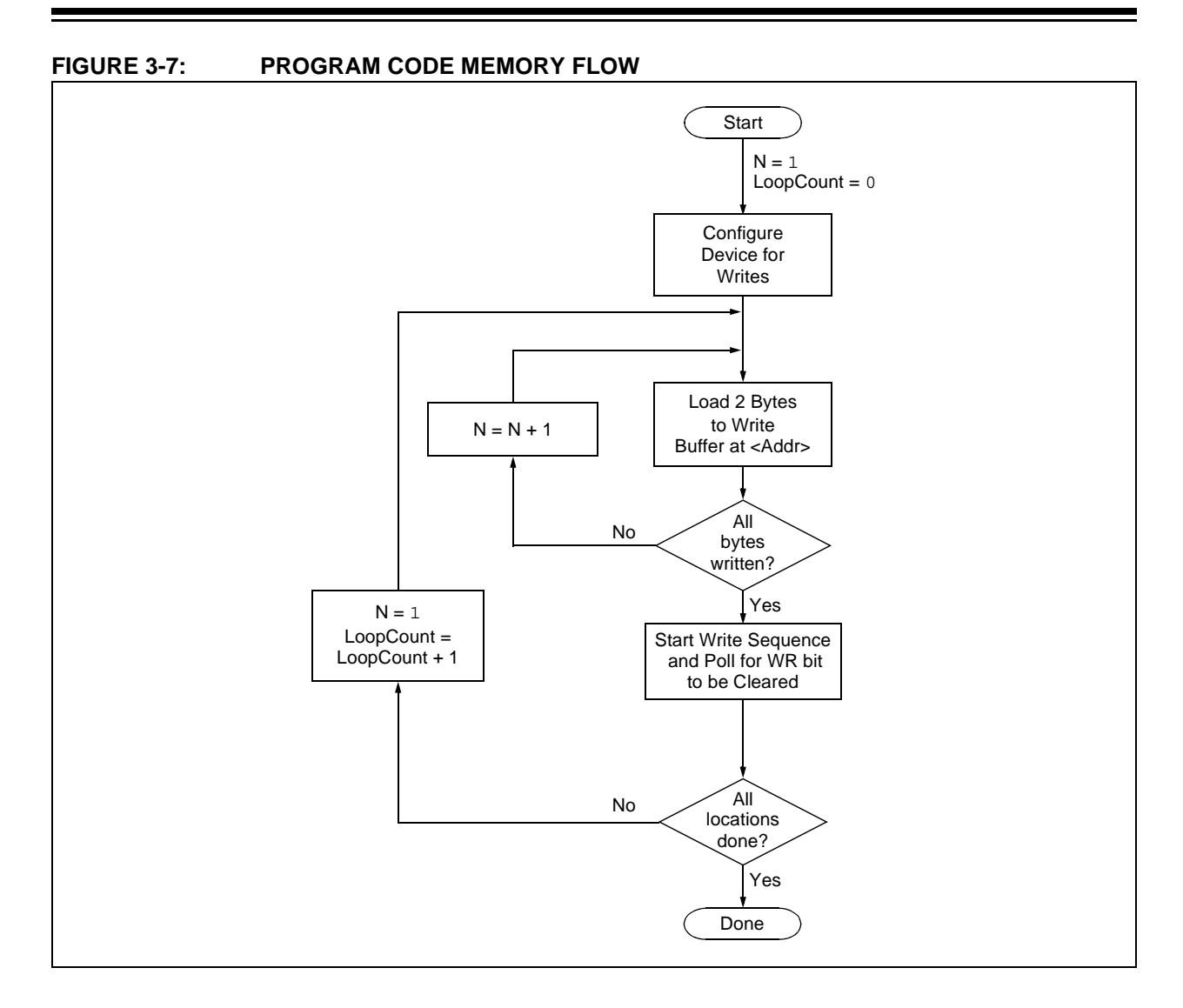

## **3.7 Writing Configuration Words**

Device configuration for PIC24FJ64GA1/GB0 devices is stored in Flash Configuration Words, at the end of the user space program memory, and in multiple Configuration Word registers located in the test space. These registers reflect values read at any Reset from program memory locations. The values for the Configuration Words for the default device configurations are listed in [Table 3-6.](#page-17-0)

The values can be changed only by programming the content of the corresponding Flash Configuration Word and resetting the device. The Reset forces an automatic reload of the Flash stored configuration values by sequencing through the dedicated Flash Configuration Words and transferring the data into the Configuration registers.

For the PIC24FJ64GA1/GB0 families, the bit at CW1<15> has a default state of '0'. This bit must always be maintained as '0' to ensure device functionality, regardless of the settings of other Configuration bits.

To change the values of the Flash Configuration Word once it has been programmed, the device must be Chip Erased, as described in **[Section 3.5 "Erasing Program](#page-12-3) [Memory"](#page-12-3)**, and reprogrammed to the desired value. It is not possible to program a '0' to '1', but they may be programmed from a '1' to '0' to enable code protection.

#### <span id="page-17-0"></span>**TABLE 3-6: DEFAULT CONFIGURATION REGISTER VALUES**

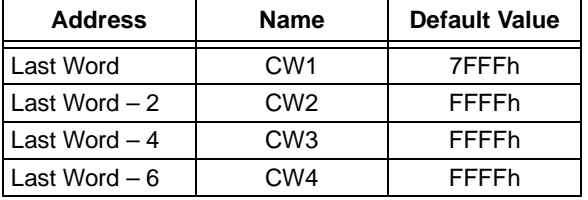

[Table 3-7](#page-18-0) shows the ICSP programming details for programming the Configuration Word locations, including the serial pattern with the ICSP command code which must be transmitted, Least Significant bit first, using the PGCx and PGDx pins (see [Figure 3-2](#page-9-0)).

In Step 1, the Reset vector is exited. In Step 2, the NVMCON register is initialized for programming of code memory. In Step 3, the 24-bit starting destination address for programming is loaded into the TBLPAG register and W7 register. The TBLPAG register must be loaded with 00h for all (32 and 64-Kbyte) devices.

To verify the data by reading the Configuration Words after performing the write in order, the code protection bits initially should be programmed to a '1' to ensure that the verification can be performed properly. After verification is finished, the code protection bit can be programmed to a '0' by using a word write to the appropriate Configuration Word.

<span id="page-18-2"></span><span id="page-18-1"></span>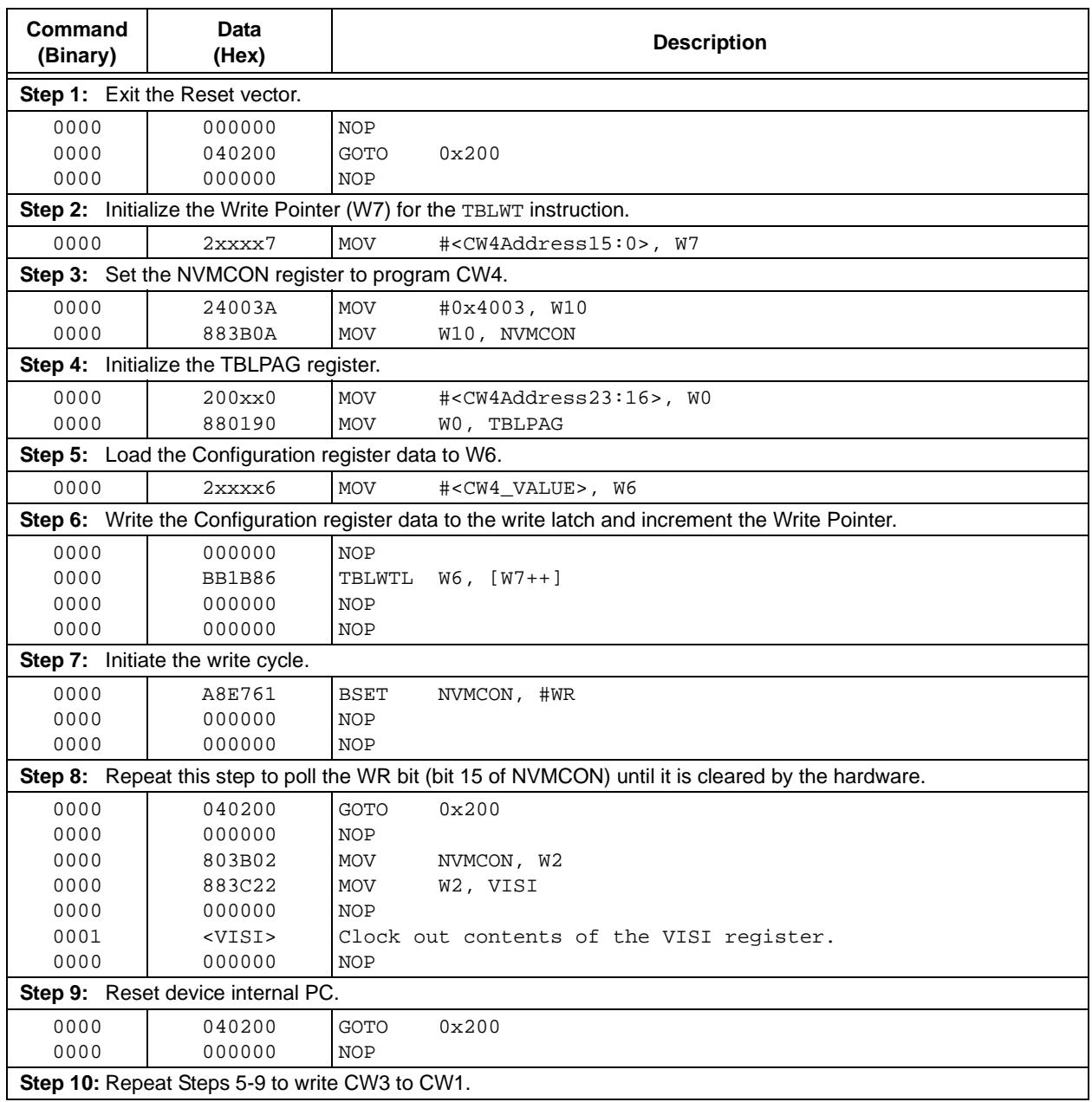

#### <span id="page-18-0"></span>**TABLE 3-7: SERIAL INSTRUCTION EXECUTION FOR WRITING CONFIGURATION REGISTERS**

#### <span id="page-19-1"></span>**3.8 Reading Code Memory**

Reading from code memory is performed by executing a series of TBLRD instructions and clocking out the data using the REGOUT command.

[Table 3-8](#page-19-0) shows the ICSP programming details for reading code memory. In Step 1, the Reset vector is exited. In Step 2, the 24-bit starting source address for reading is loaded into the TBLPAG register and W6 register. The upper byte of the starting source address is stored in TBLPAG and the lower 16 bits of the source address are stored in W6.

To minimize the reading time, the packed instruction word format that was utilized for writing is also used for reading (see [Figure 3-6\)](#page-14-1). In Step 3, the Write Pointer, W7, is initialized. In Step 4, two instruction words are read from code memory and clocked out of the device, through the VISI register, using the REGOUT command. Step 4 is repeated until the desired amount of code memory is read.

<span id="page-19-0"></span>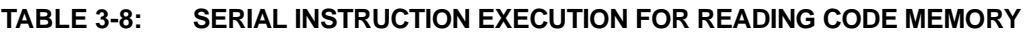

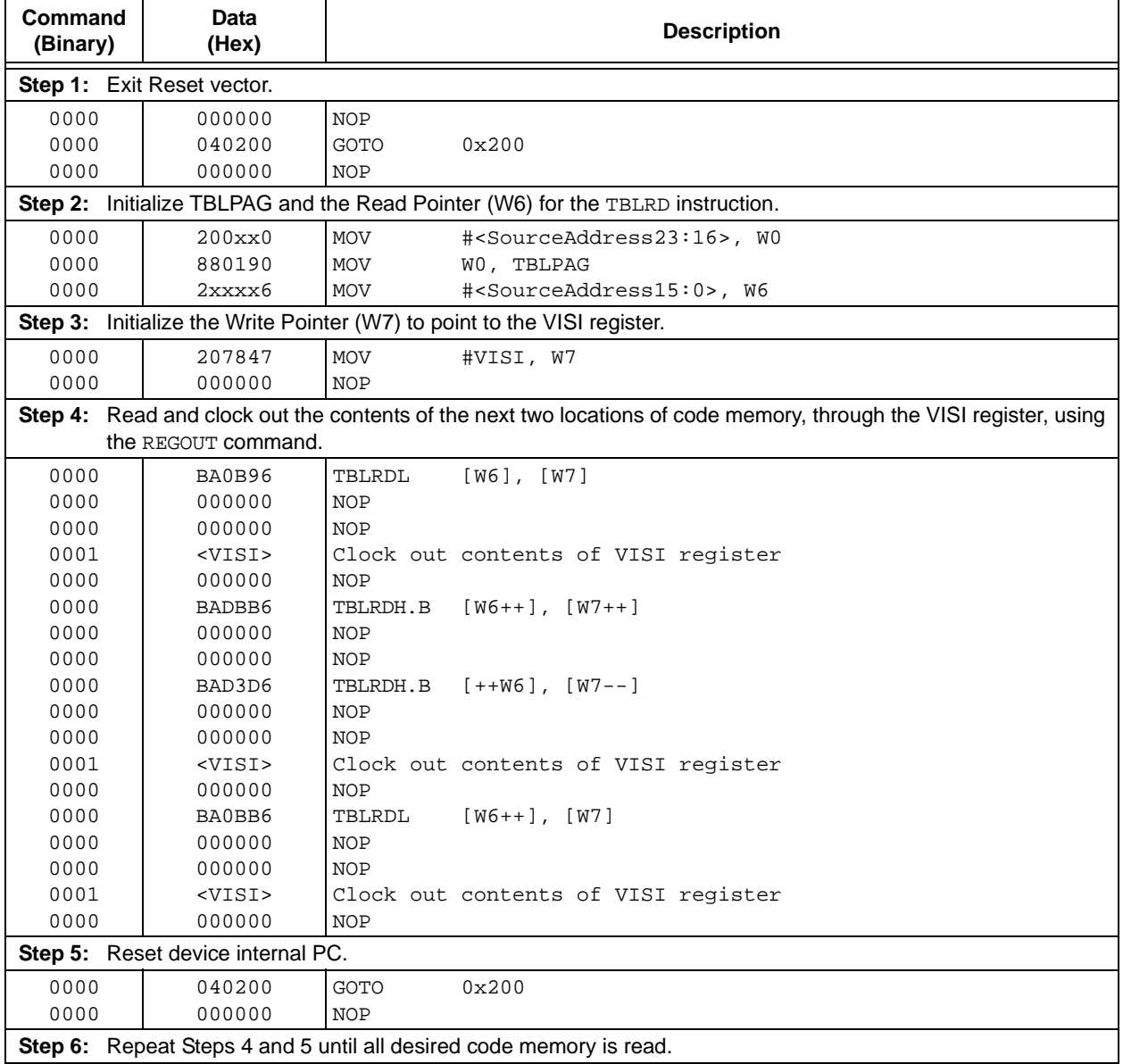

#### **3.9 Reading Configuration Words**

The procedure for reading configuration memory is similar to the procedure for reading code memory, except that 16-bit data words are read (with the upper byte read being all '0's) instead of 24-bit words. Configuration Words are read, one register at a time.

[Table 3-9](#page-20-0) shows the ICSP programming details for reading the Configuration Words. Note that the TBLPAG register must be loaded with 00h and the Read Pointer, W6, is initialized to the lower 16 bits of the Configuration Word location.

#### <span id="page-20-0"></span>**TABLE 3-9: SERIAL INSTRUCTION EXECUTION FOR READING ALL CONFIGURATION MEMORY**

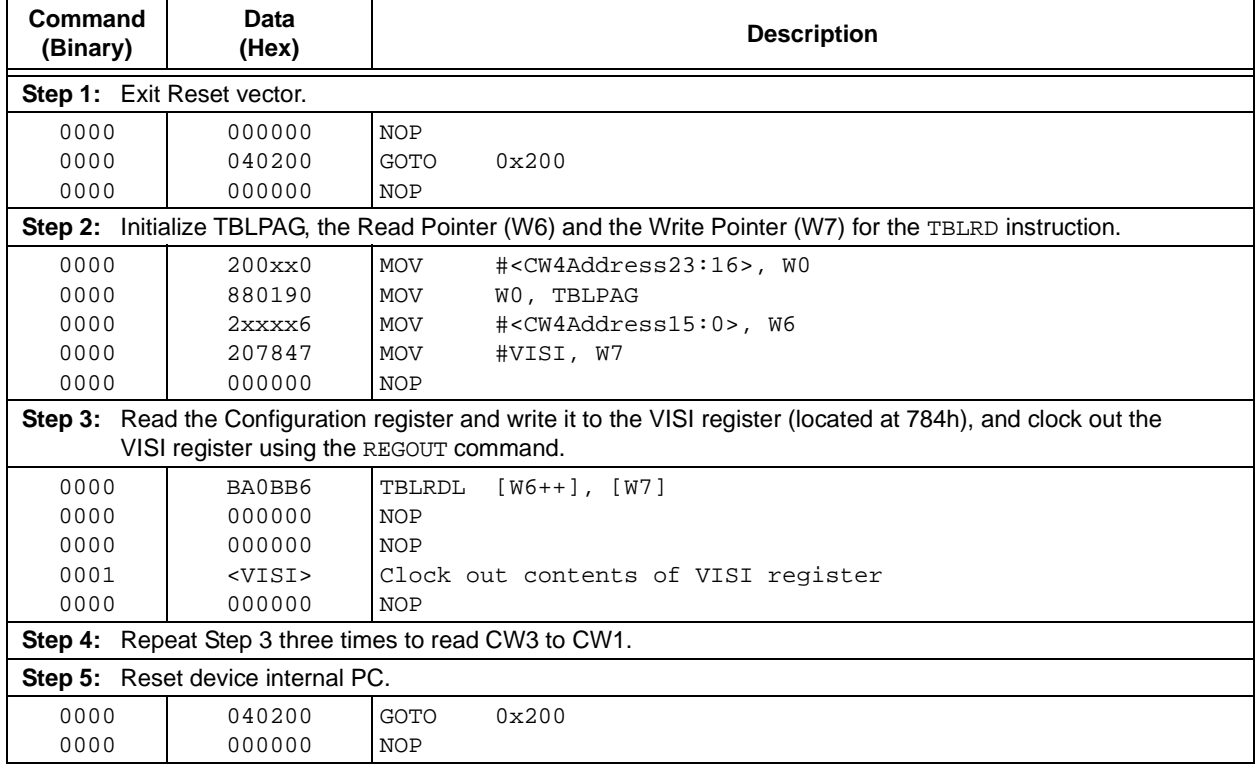

#### **3.10 Verify Code Memory and Configuration Word**

The verify step involves reading back the code memory space and comparing it against the copy held in the programmer's buffer. The Configuration registers are verified with the rest of the code.

The verify process is shown in the flowchart in [Figure 3-8.](#page-21-0) Memory reads occur, a single byte at a time, so two bytes must be read to compare against the word in the programmer's buffer. Refer to **[Section 3.8](#page-19-1) ["Reading Code Memory"](#page-19-1)** for implementation details of reading code memory.

**Note:** Because the Configuration registers include the device code protection bit, code memory should be verified immediately after writing if code protection is enabled. This is because the device will not be readable or verifiable if a device Reset occurs after the code-protect bit in CW1 has been cleared.

<span id="page-21-0"></span>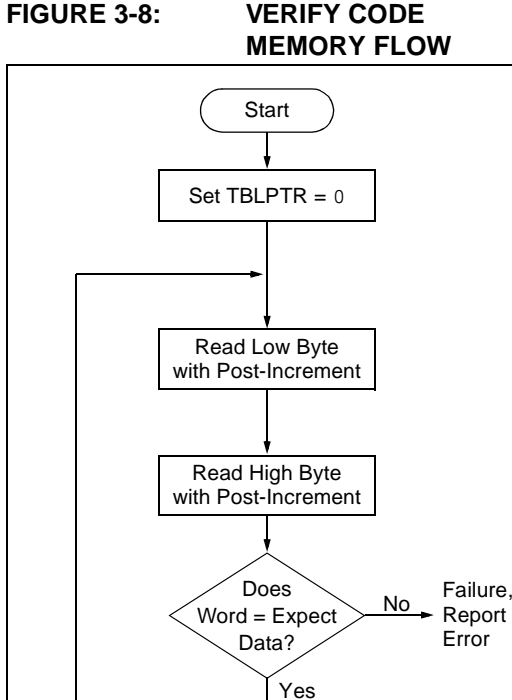

All code memory verified?

Done

Yes

#### <span id="page-21-2"></span>**3.11 Reading the Application ID Word**

The Application ID Word is stored at address, 8007F0h, in executive code memory. To read this memory location, you must use the SIX control code to move this program memory location to the VISI register. Then, the REGOUT control code must be used to clock the contents of the VISI register out of the device. The corresponding control and instruction codes that must be serially transmitted to the device to perform this operation are shown in [Table 3-10](#page-22-0).

After the programmer has clocked out the Application ID Word, it must be inspected. If the Application ID has the value, CBh, the Programming Executive is resident in memory and the device can be programmed using the mechanism described in **[Section 4.0 "Device](#page-23-0) [Programming – Enhanced ICSP"](#page-23-0)**. However, if the Application ID has any other value, the Programming Executive is not resident in memory; it must be loaded to memory before the device can be programmed. The procedure for loading the Programming Executive to memory is described in **[Section 5.4 "Programming](#page-40-0) [the Programming Executive to Memory"](#page-40-0)**.

## **3.12 Exiting ICSP Mode**

Exiting Program/Verify mode is done by removing VIH from MCLR, as shown in [Figure 3-9.](#page-21-1) The only requirement for exit is that an interval, P16, should elapse between the last clock, and program signals on PGCx and PGDx before removing VIH.

#### <span id="page-21-1"></span>**FIGURE 3-9: EXITING ICSP™ MODE**

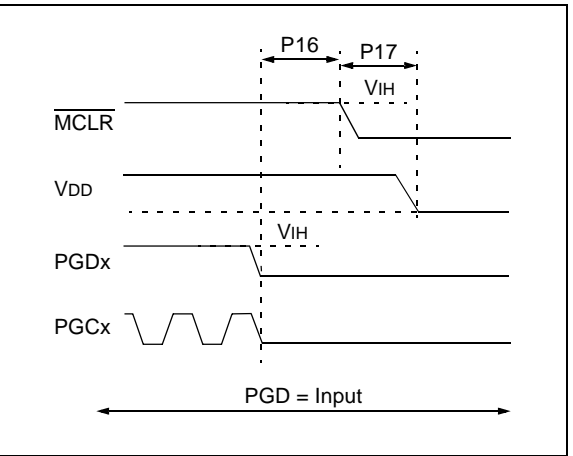

No

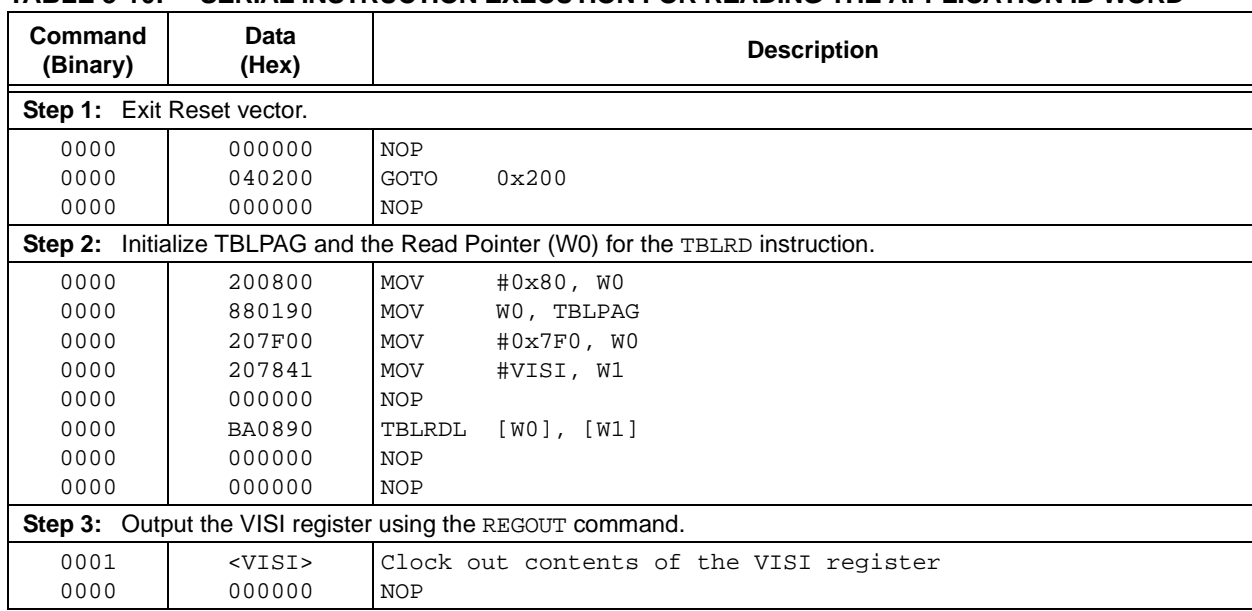

#### <span id="page-22-0"></span>**TABLE 3-10: SERIAL INSTRUCTION EXECUTION FOR READING THE APPLICATION ID WORD**

## <span id="page-23-0"></span>**4.0 DEVICE PROGRAMMING – ENHANCED ICSP**

This section discusses programming the device through Enhanced ICSP and the Programming Executive. The Programming Executive resides in executive memory (separate from code memory) and is executed when Enhanced ICSP Programming mode is entered. The Programming Executive provides the mechanism for the programmer (host device) to program and verify the PIC24FJ64GA1/GB0 devices, using a simple command set and communication protocol. There are several basic functions provided by the Programming Executive:

- Read Memory
- Erase Memory
- Program Memory
- Blank Check
- Read Executive Firmware Revision

The Programming Executive performs the low-level tasks required for erasing, programming and verifying a device. This allows the programmer to program the device by issuing the appropriate commands and data. [Table 4-1](#page-23-2) summarizes the commands. A detailed description for each command is provided in **[Section 5.2 "Programming Executive Commands"](#page-33-0)**.

<span id="page-23-2"></span>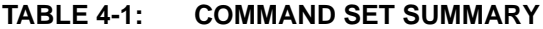

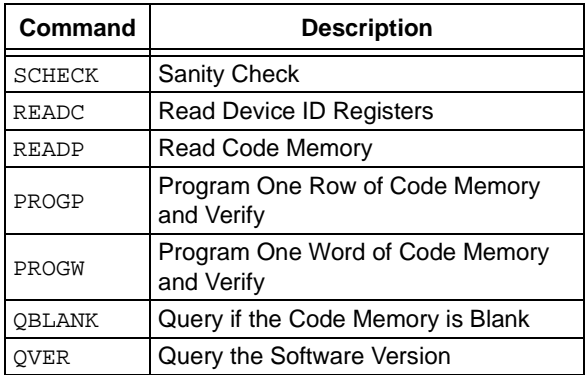

The Programming Executive uses the device's data RAM for variable storage and program execution. After the Programming Executive has run, no assumptions should be made about the contents of data RAM.

### **4.1 Overview of the Programming Process**

[Figure 4-1](#page-23-1) shows the high-level overview of the programming process. After entering Enhanced ICSP mode, the Programming Executive is verified. Next, the device is erased. Then, the code memory is programmed, followed by the configuration locations. Code memory (including the Configuration registers) is then verified to ensure that programming was successful.

After the Programming Executive has been verified in memory (or loaded if not present), the PIC24FJ64GA1/GB0 families can be programmed using the command set shown in [Table 4-1](#page-23-2).

#### <span id="page-23-1"></span>**FIGURE 4-1: HIGH-LEVEL ENHANCED ICSP™ PROGRAMMING FLOW**

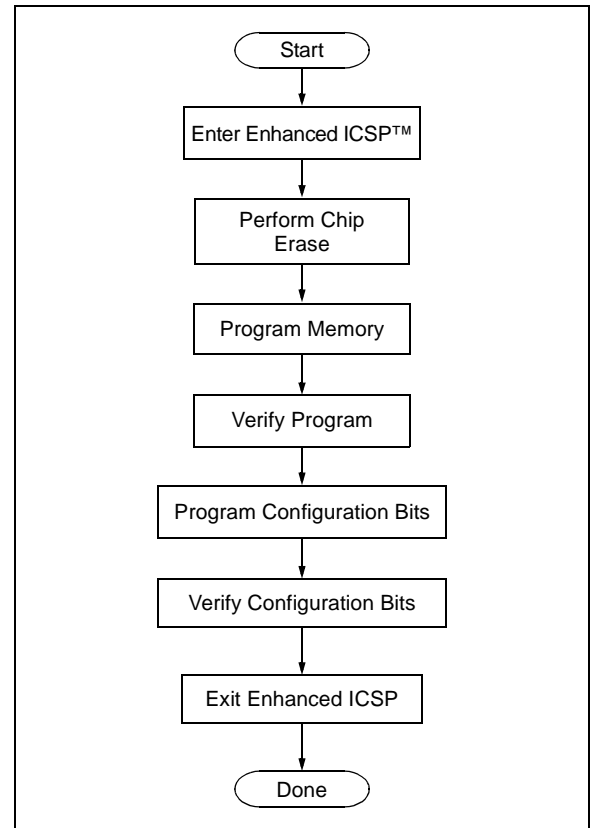

## <span id="page-23-3"></span>**4.2 Confirming the Presence of the Programming Executive**

Before programming can begin, the programmer must confirm that the Programming Executive is stored in executive memory. The procedure for this task is shown in [Figure 4-2.](#page-24-0)

First, In-Circuit Serial Programming mode (ICSP) is entered. Then, the unique Application ID Word stored in executive memory is read. If the Programming Executive is resident, the Application ID Word is CBh, which means programming can resume as normal. However, if the Application ID Word is not CBh, the Programming Executive must be programmed to executive code memory using the method described in **[Section 5.4](#page-40-0) ["Programming the Programming Executive to](#page-40-0) [Memory"](#page-40-0)**.

**[Section 3.0 "Device Programming – ICSP"](#page-8-0)** describes the ICSP programming method. **[Section 3.11 "Reading](#page-21-2) [the Application ID Word"](#page-21-2)** describes the procedure for reading the Application ID Word in ICSP mode.

<span id="page-24-0"></span>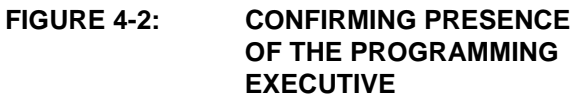

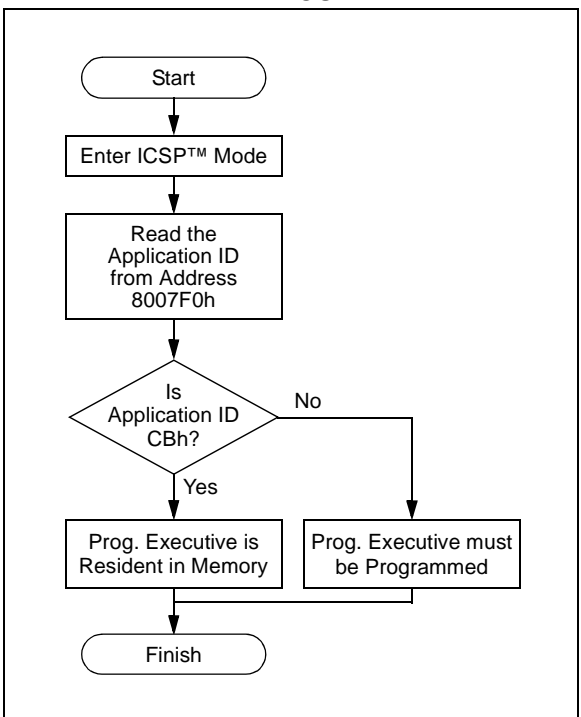

#### **4.3 Entering Enhanced ICSP Mode**

As shown in [Figure 4-3,](#page-24-1) entering Enhanced ICSP Program/Verify mode requires three steps:

- 1. The MCLR pin is briefly driven high, then low.
- 2. A 32-bit key sequence is clocked into PGDx.
- 3. MCLR is then driven high within a specified period of time and held.

The programming voltage applied to MCLR is VIH, which is essentially VDD in the case of PIC24FJ64GA1/GB0 devices. There is no minimum time requirement for holding at VIH. After VIH is removed, an interval of at least P18 must elapse before presenting the key sequence on PGDx.

The key sequence is a specific 32-bit pattern: '0100 1101 0100 0011 0100 1000 0101 0000' (more easily remembered as 4D434850h in hexadecimal format). The device will enter Program/Verify mode only if the key sequence is valid. The Most Significant bit (MSb) of the most significant nibble must be shifted in first.

Once the key sequence is complete, VIH must be applied to MCLR and held at that level for as long as Program/Verify mode is to be maintained. An interval of at least time, P19 and P7, must elapse before presenting data on PGDx. Signals appearing on PGDx before P7 has elapsed will not be interpreted as valid.

On successful entry, the program memory can be accessed and programmed in serial fashion. While in the Program/Verify mode, all unused I/Os are placed in the high-impedance state.

#### <span id="page-24-1"></span>**FIGURE 4-3: ENTERING ENHANCED ICSP™ MODE**

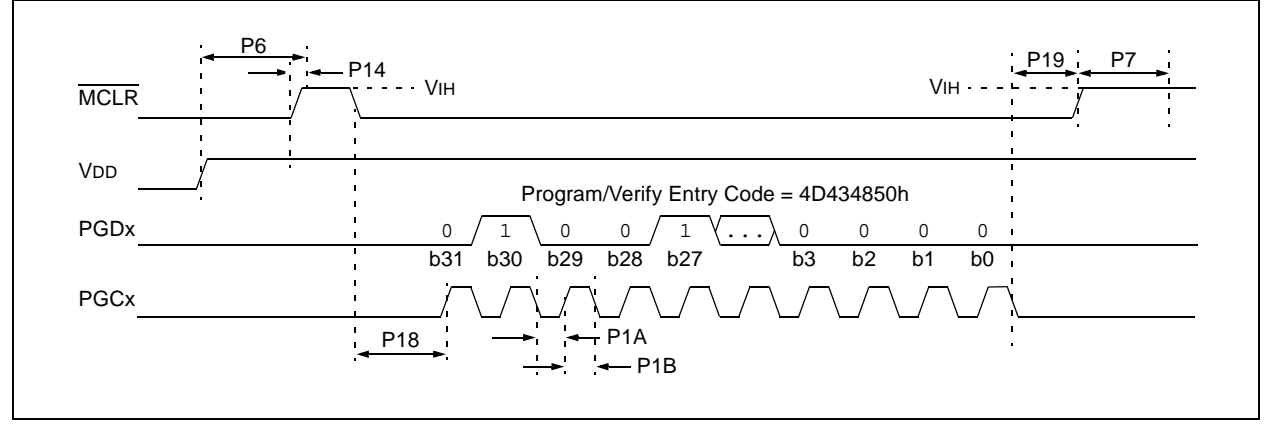

### **4.4 Blank Check**

The term, "Blank Check", implies verifying that the device has been successfully erased and has no programmed memory locations. A blank or erased memory location is always read as '1'.

The Device ID registers (FF0002h:FF0000h) can be ignored by the Blank Check since this region stores device information that cannot be erased. The device Configuration registers are also ignored by the Blank Check. Additionally, all unimplemented memory space should be ignored by the Blank Check.

The QBLANK command is used for the Blank Check. It determines if the code memory is erased by testing these memory regions. A 'BLANK' or 'NOT BLANK' response is returned. If it is determined that the device is not blank, it must be erased before attempting to program the chip.

### **4.5 Code Memory Programming**

#### 4.5.1 PROGRAMMING METHODOLOGY

Code memory is programmed with the PROGP command. PROGP programs one row of code memory, starting from the memory address specified in the command. The number of PROGP commands required to program a device depends on the number of write blocks that must be programmed in the device.

A flowchart for programming the code memory of the PIC24FJ64GA1/GB0 families is shown in [Figure 4-4](#page-25-0). In this example, all 22K instruction words of a 64-Kbyte device are programmed. First, the number of commands to send (called, 'RemainingCmds', in the flowchart) is set to 344 and the destination address (called, 'BaseAddress') is set to '0'. Next, one write block in the device is programmed with a PROGP command. Each PROGP command contains data for one row of code memory of the device. After the first command is processed successfully, 'RemainingCmds' is decremented by 1 and compared with 0. Since there are more PROGP commands to send, 'BaseAddress' is incremented by 80h to point to the next row of memory.

On the second PROGP command, the second row is programmed. This process is repeated until the entire device is programmed. No special handling must be performed when a panel boundary is crossed.

#### <span id="page-25-0"></span>**FIGURE 4-4: FLOWCHART FOR**

#### **PROGRAMMING CODE MEMORY**

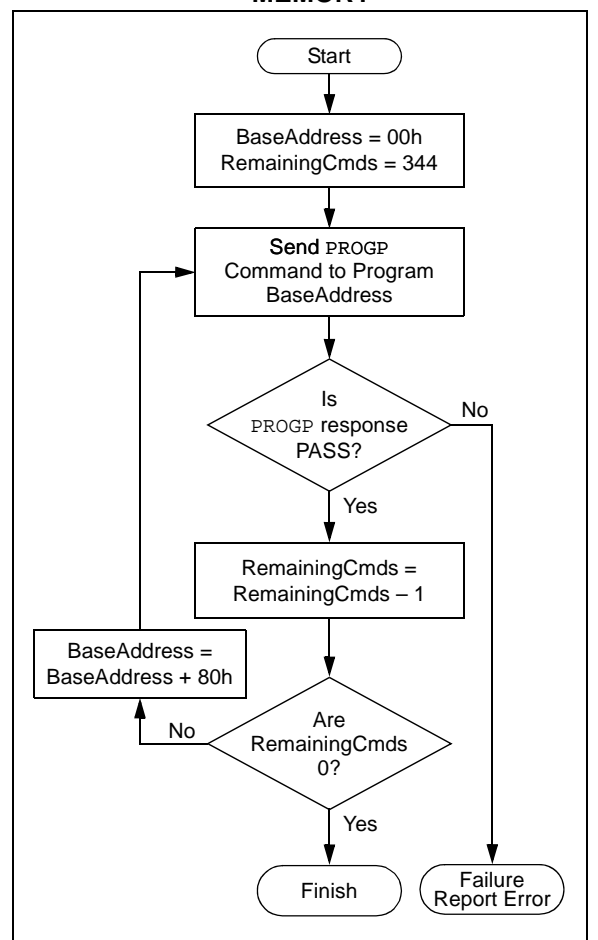

#### 4.5.2 PROGRAMMING VERIFICATION

After code memory is programmed, the contents of memory can be verified to ensure that programming was successful. Verification requires code memory to be read back and compared against the copy held in the programmer's buffer.

The READP command can be used to read back all of the programmed code memory.

Alternatively, you can have the programmer perform the verification after the entire device is programmed using a checksum computation.

### **4.6 Configuration Bits Programming**

#### 4.6.1 OVERVIEW

The PIC24FJ64GA1/GB0 families have Configuration bits stored in the last three locations of implemented program memory (see [Table 2-2](#page-6-0) for locations). These bits can be set or cleared to select various device configurations. There are three types of Configuration bits: system operation bits, code-protect bits and Unit ID bits. The system operation bits determine the power-on settings for system level components, such as the oscillator and Watchdog Timer. The code-protect bits prevent program memory from being read and written.

The descriptions for the Configuration bits in the Flash Configuration Words are shown in [Table 4-2.](#page-26-0)

**Note:** Although not implemented with a specific function, the bit at CW1<15> must always be maintained as '0' to ensure device functionality, regardless of the settings of other Configuration bits.

<span id="page-26-1"></span>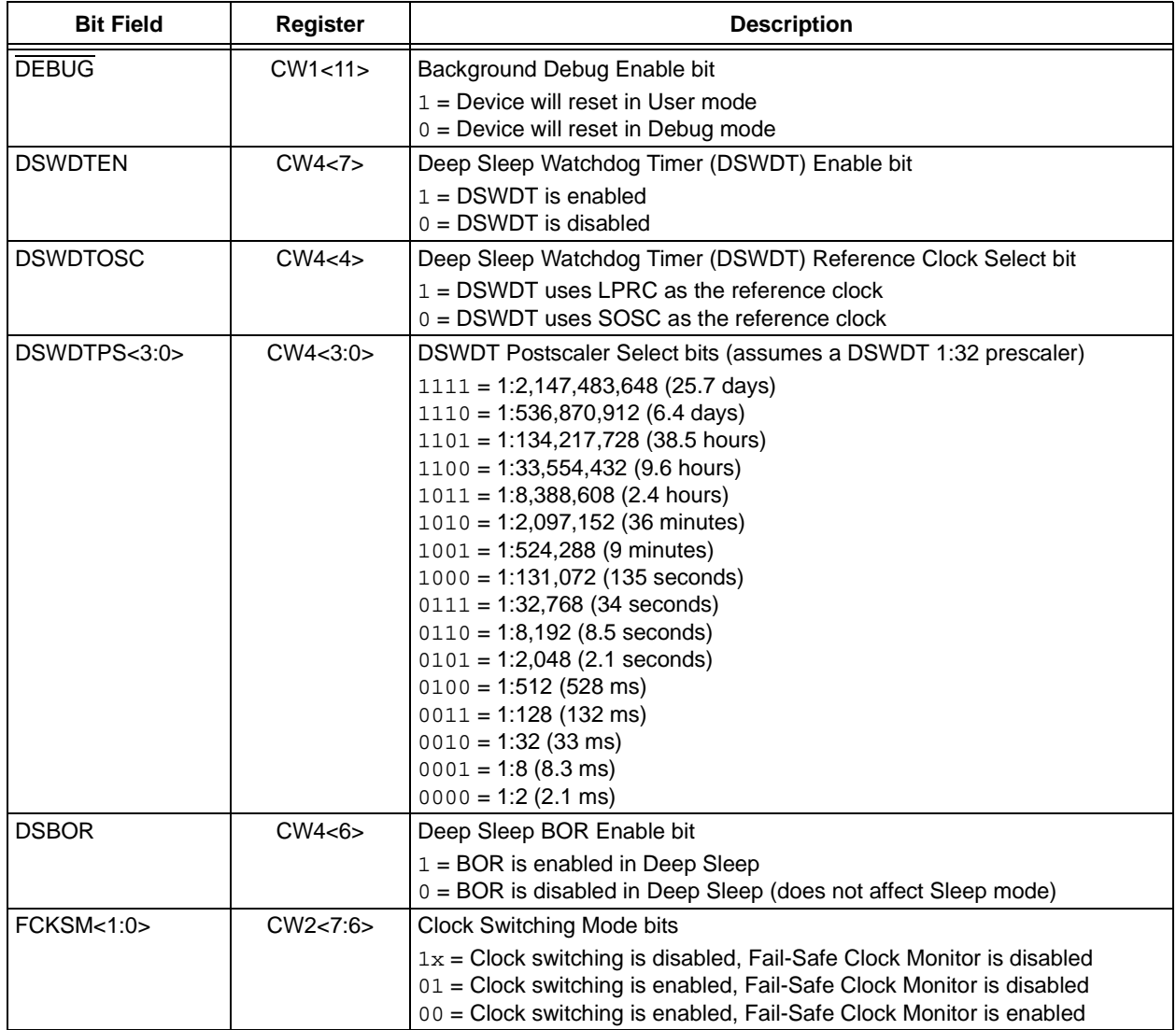

<span id="page-26-0"></span>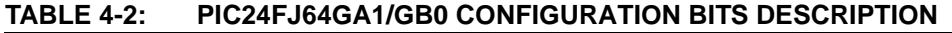

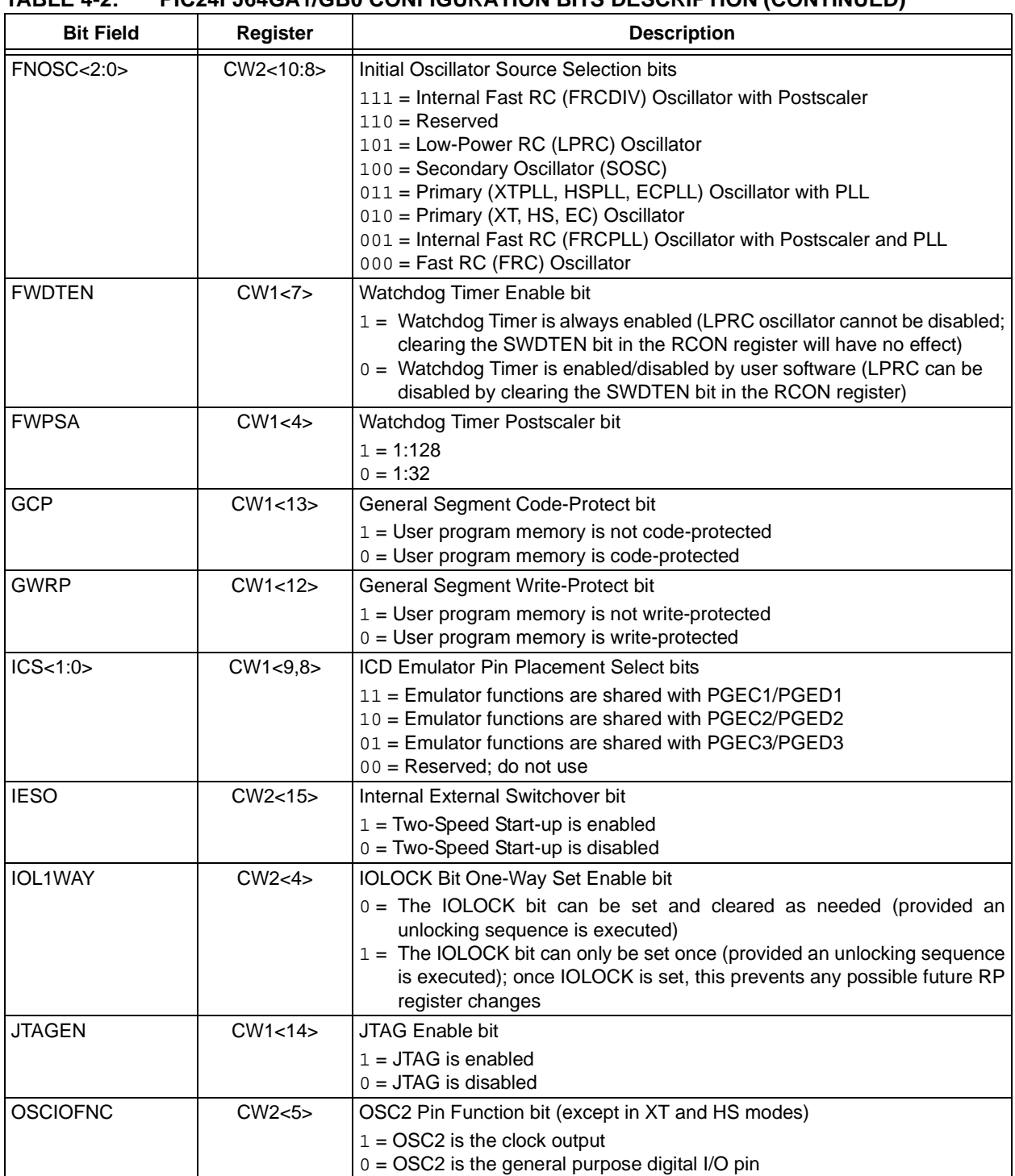

### **TABLE 4-2: PIC24FJ64GA1/GB0 CONFIGURATION BITS DESCRIPTION (CONTINUED)**

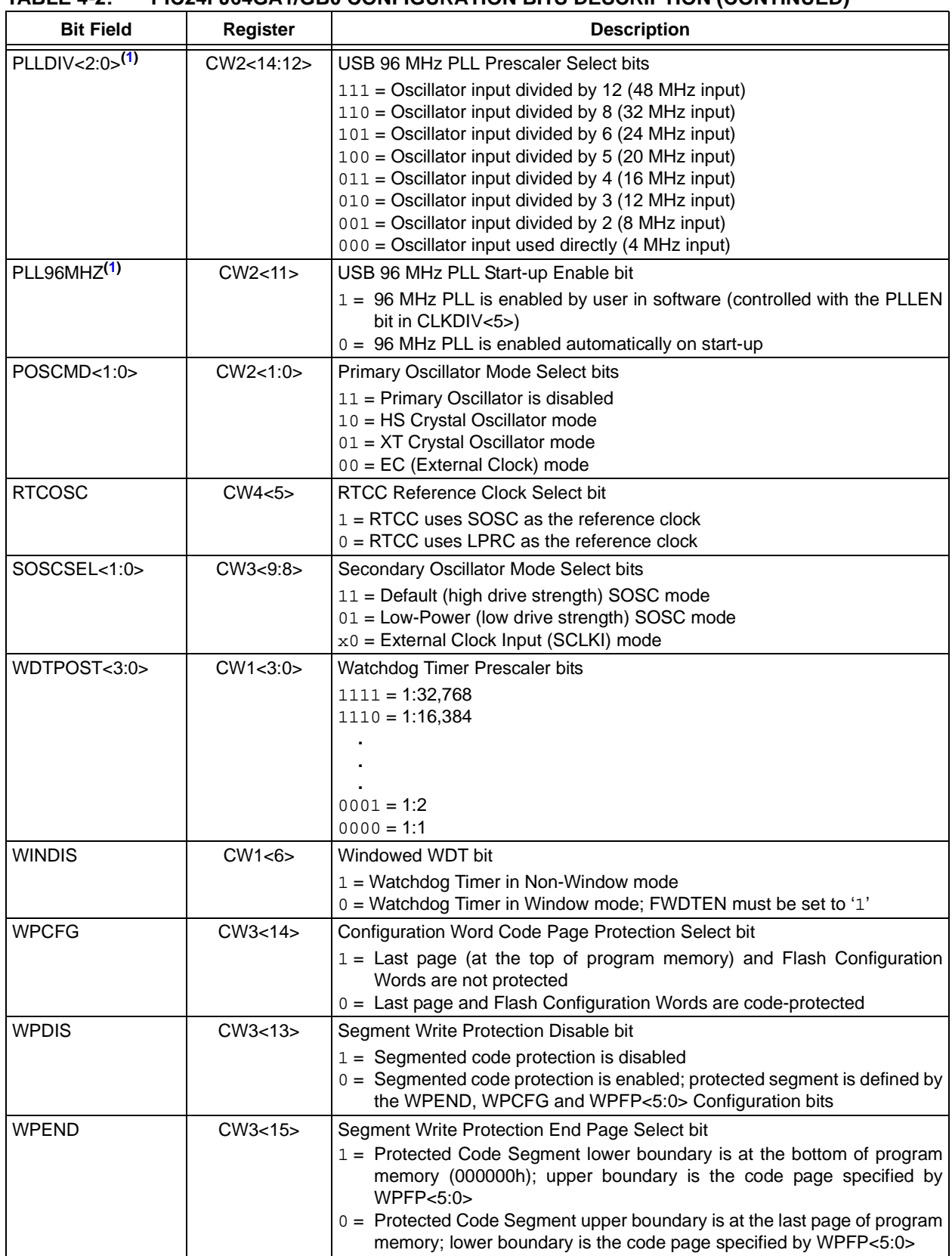

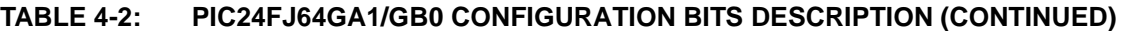

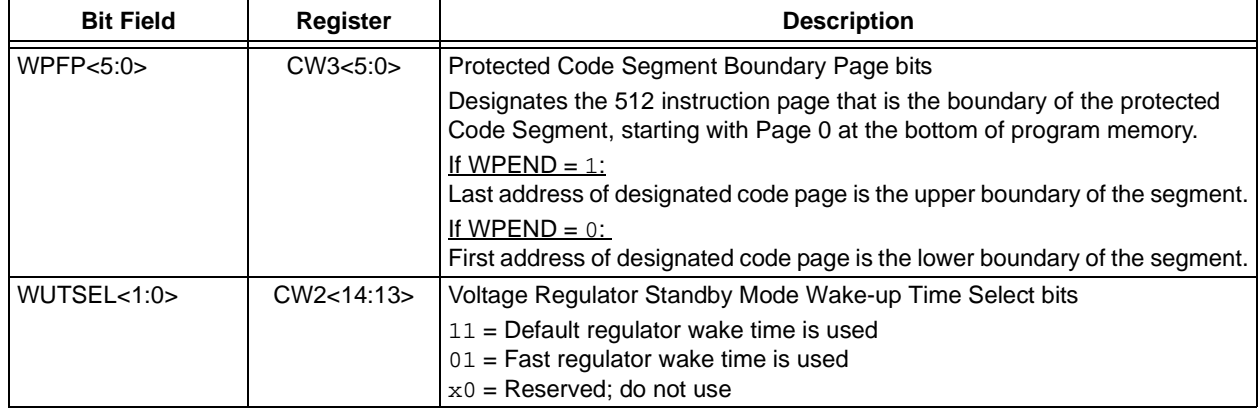

## **TABLE 4-2: PIC24FJ64GA1/GB0 CONFIGURATION BITS DESCRIPTION (CONTINUED)**

#### 4.6.2 PROGRAMMING METHODOLOGY

Configuration bits may be programmed, a single byte at a time, using the PROGW command. This command specifies the configuration data and Configuration register address. When Configuration bits are programmed, any unimplemented or reserved bits must be programmed with a '1'.

Four PROGW commands are required to program the Configuration bits. A flowchart for Configuration bit programming is shown in [Figure 4-5](#page-30-0).

**Note:** If the General Segment Code-Protect bit (GCP) is programmed to '0', code memory is code-protected and can not be read. Code memory must be verified before enabling read protection. See **[Section 4.6.4](#page-31-0) ["Code-Protect Configuration Bits"](#page-31-0)** for more information about code-protect Configuration bits.

#### 4.6.3 PROGRAMMING VERIFICATION

After the Configuration bits are programmed, the contents of memory should be verified to ensure that the programming was successful. Verification requires the Configuration bits to be read back and compared against the copy held in the programmer's buffer. The READP command reads back the programmed Configuration bits and verifies that the programming was successful.

#### <span id="page-30-0"></span>**FIGURE 4-5: CONFIGURATION BIT PROGRAMMING FLOW**

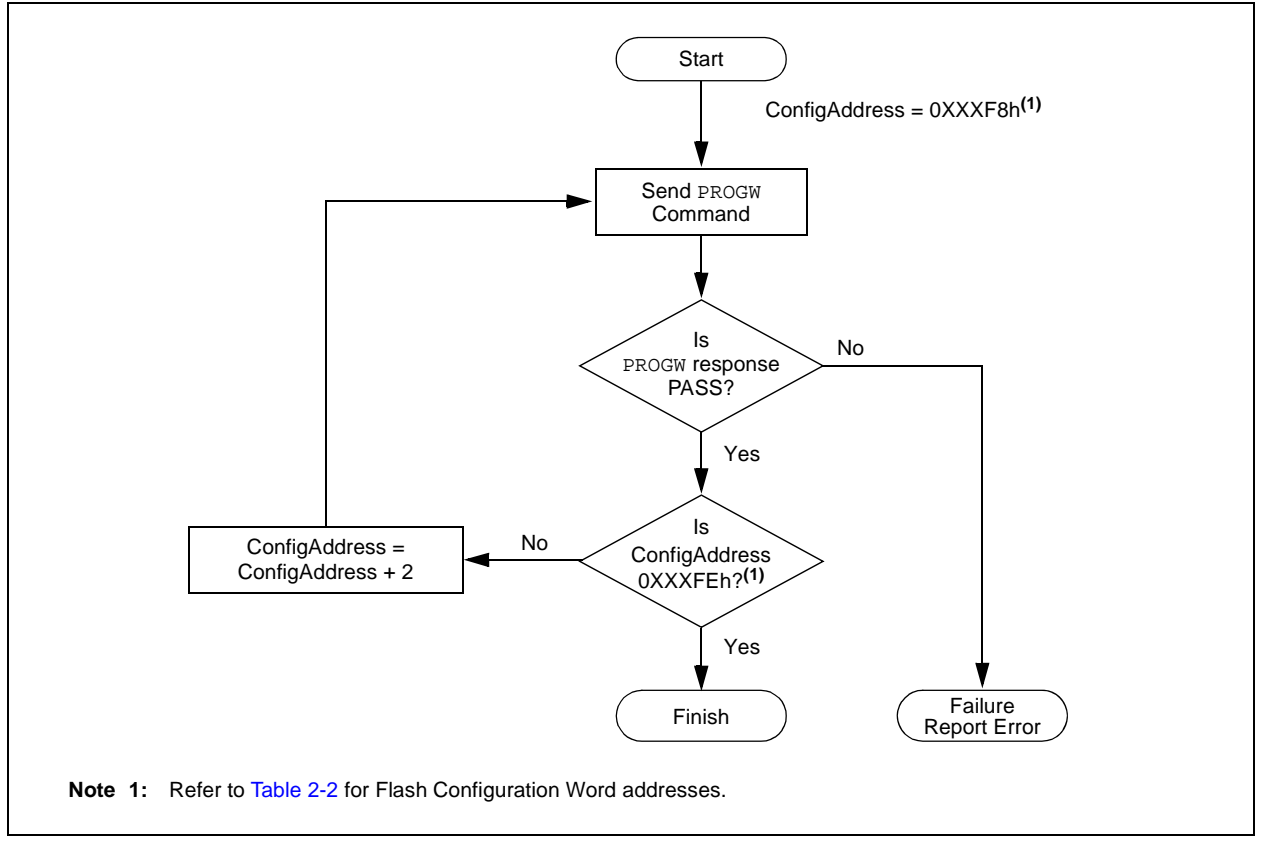

2009-2013 Microchip Technology Inc. DS30009934C-page 31

#### <span id="page-31-0"></span>4.6.4 CODE-PROTECT CONFIGURATION **BITS**

PIC24FJ64GA1/GB0 family devices provide two complimentary methods to protect application code from overwrites and erasures. These also help to protect the device from inadvertent configuration changes during run time. Additional information is available in the product data sheet.

#### 4.6.4.1 GENERAL SEGMENT PROTECTION

For all devices in the PIC24FJ64GA1/GB0 families, the on-chip program memory space is treated as a single block, known as the General Segment (GS). Code protection for this block is controlled by one Configuration bit, GCP. This bit inhibits external reads and writes to the program memory space; it has no direct effect in normal execution mode.

Write protection is controlled by the GWRP bit in the Configuration Word. When GWRP is programmed to '0', internal write and erase operations to program memory are blocked.

#### 4.6.4.2 CODE SEGMENT PROTECTION

In addition to global General Segment protection, a separate subrange of the program memory space can be individually protected against writes and erases. This area can be used for many purposes where a separate block of write and erase-protected code is needed, such as bootloader applications. Unlike common boot block implementations, the specially protected segment in PIC24FJ64GA1/GB0 devices can be located by the user anywhere in the program space and configured in a wide range of sizes.

Code Segment protection provides an added level of protection to a designated area of program memory by disabling the NVM safety interlock whenever a write or erase address falls within a specified range. It does not override General Segment protection controlled by the GCP or GWRP bits. For example, if GCP and GWRP are enabled, enabling segmented code protection for the bottom half of program memory does not undo General Segment protection for the top half.

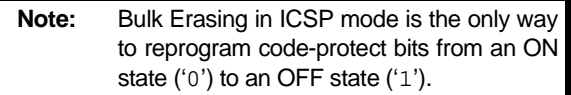

# **4.7 Exiting Enhanced ICSP Mode**

Exiting Program/Verify mode is done by removing VIH from MCLR, as shown in [Figure 4-6.](#page-31-1) The only requirement for exit is that an interval, P16, should elapse between the last clock, and the program signals on PGCx and PGDx before removing VIH.

<span id="page-31-1"></span>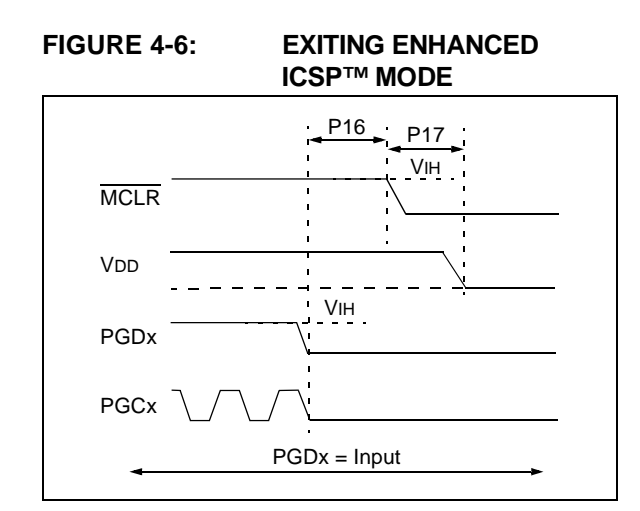

### **5.0 THE PROGRAMMING EXECUTIVE**

#### **5.1 Programming Executive Communication**

The programmer and Programming Executive have a master-slave relationship, where the programmer is the master programming device and the Programming Executive is the slave.

All communication is initiated by the programmer in the form of a command. Only one command at a time can be sent to the Programming Executive. In turn, the Programming Executive only sends one response to the programmer after receiving and processing a command. The Programming Executive command set is described in **[Section 5.2 "Programming Executive](#page-33-0) [Commands"](#page-33-0)**. The response set is described in **[Section 5.3 "Programming Executive Responses"](#page-38-0)**.

#### <span id="page-32-1"></span>5.1.1 COMMUNICATION INTERFACE AND PROTOCOL

The Enhanced ICSP interface is a 2-wire SPI, implemented using the PGCx and PGDx pins. The PGCx pin is used as a clock input pin and the clock source must be provided by the programmer. The PGDx pin is used for sending command data to, and receiving response data from, the Programming Executive.

Data transmits to the device must change on the rising edge and hold on the falling edge. Data receives from the device must change on the falling edge and hold on the rising edge.

All data transmissions are sent to the Most Significant bit (MSb) first, using 16-bit mode (see [Figure 5-1](#page-32-0)).

#### <span id="page-32-0"></span>**FIGURE 5-1: PROGRAMMING EXECUTIVE SERIAL TIMING FOR DATA RECEIVED FROM DEVICE**

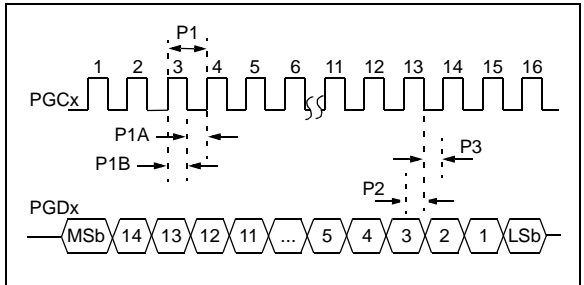

#### **FIGURE 5-2: PROGRAMMING**

# **EXECUTIVE SERIAL TIMING FOR DATA TRANSMITTED TO DEVICE**

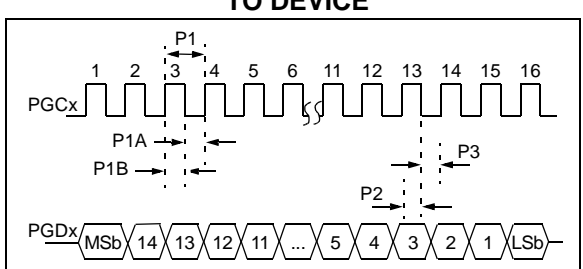

Since a 2-wire SPI is used, and data transmissions are half-duplex, a simple protocol is used to control the direction of PGDx. When the programmer completes a command transmission, it releases the PGDx line and allows the Programming Executive to drive this line high. The Programming Executive keeps the PGDx line high to indicate that it is processing the command.

After the Programming Executive has processed the command, it brings PGDx low for 15  $\mu$ s to indicate to the programmer that the response is available to be clocked out. The programmer can begin to clock out the response, 23  $\mu$ s after PGDx is brought low, and it must provide the necessary amount of clock pulses to receive the entire response from the Programming Executive.

After the entire response is clocked out, the programmer should terminate the clock on PGCx until it is time to send another command to the Programming Executive. This protocol is shown in [Figure 5-3.](#page-33-1)

#### 5.1.2 SPI RATE

In Enhanced ICSP mode, the PIC24FJ64GA1/GB0 devices operate from the Internal Fast RC oscillator (FRCDIV), which has a nominal frequency of 8 MHz. This oscillator frequency yields an effective system clock frequency of 4 MHz. To ensure that the programmer does not clock too fast, it is recommended that a 4 MHz clock be provided by the programmer.

### 5.1.3 TIME-OUTS

The Programming Executive uses no Watchdog Timer or time-out for transmitting responses to the programmer. If the programmer does not follow the flow control mechanism using PGCx, as described in **[Section 5.1.1](#page-32-1) ["Communication Interface and Protocol"](#page-32-1)**, it is possible that the Programming Executive will behave unexpectedly while trying to send a response to the programmer. Since the Programming Executive has no time-out, it is imperative that the programmer correctly follow the described communication protocol.

As a safety measure, the programmer should use the command time-outs identified in [Table 5-1.](#page-34-0) If the command time-out expires, the programmer should reset the Programming Executive and start programming the device again.

<span id="page-33-1"></span>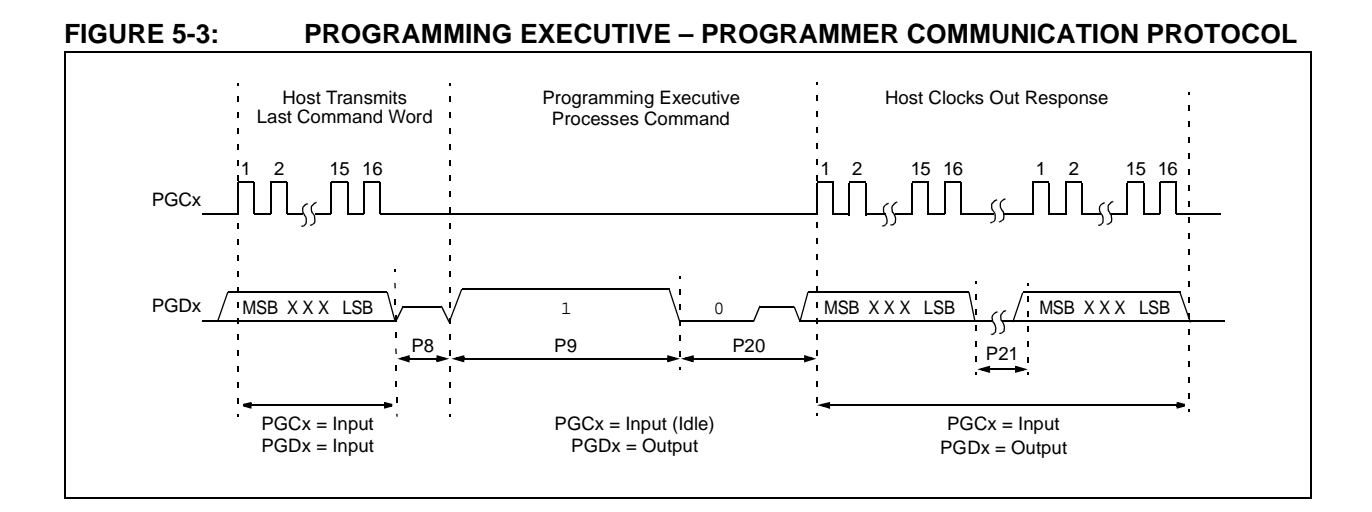

### <span id="page-33-0"></span>**5.2 Programming Executive Commands**

The Programming Executive command set is shown in [Table 5-1.](#page-34-0) This table contains the opcode, mnemonic, length, time-out and description for each command. Functional details on each command are provided in **[Section 5.2.4 "Command Descriptions"](#page-34-1)**.

#### 5.2.1 COMMAND FORMAT

All Programming Executive commands have a general format consisting of a 16-bit header and any required data for the command (see [Figure 5-4\)](#page-33-2). The 16-bit header consists of a 4-bit opcode field, which is used to identify the command, followed by a 12-bit command length field.

<span id="page-33-2"></span>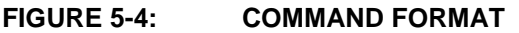

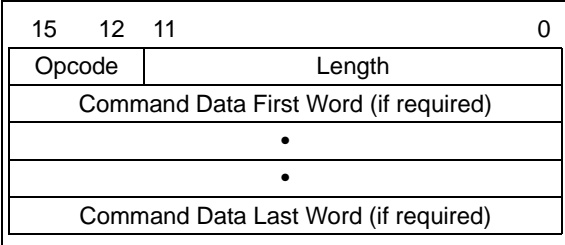

The command opcode must match one of those in the command set. Any command that is received, which does not match the list in [Table 5-1](#page-34-0), will return a "NACK" response (see **[Section 5.3.1.1 "Opcode Field"](#page-38-1)**).

The command length is represented in 16-bit words since the SPI operates in 16-bit mode. The Programming Executive uses the command length field to determine the number of words to read from the SPI port. If the value of this field is incorrect, the command will not be properly received by the Programming Executive.

### <span id="page-33-4"></span>5.2.2 PACKED DATA FORMAT

When 24-bit instruction words are transferred across the 16-bit SPI interface, they are packed to conserve space using the format shown in [Figure 5-5.](#page-33-3) This format minimizes traffic over the SPI and provides the Programming Executive with data that is properly aligned for performing Table Write operations.

<span id="page-33-3"></span>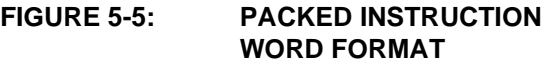

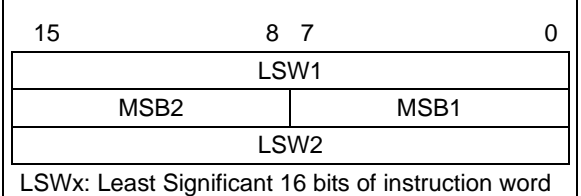

MSBx: Most Significant Bytes of instruction word

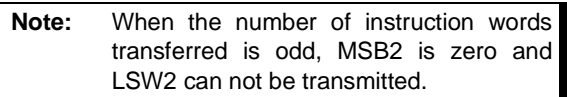

#### 5.2.3 PROGRAMMING EXECUTIVE ERROR HANDLING

The Programming Executive will "NACK" all unsupported commands. Additionally, due to the memory constraints of the Programming Executive, no checking is performed on the data contained in the programmer command. It is the responsibility of the programmer to command the Programming Executive with valid command arguments or the programming operation may fail. Additional information on error handling is provided in **[Section 5.3.1.3 "QE\\_Code](#page-39-0) [Field"](#page-39-0)**.

| Opcode | <b>Mnemonic</b> | Length<br>(16-bit words) | Time-out        | <b>Description</b>                                                                      |
|--------|-----------------|--------------------------|-----------------|-----------------------------------------------------------------------------------------|
| 0h     | <b>SCHECK</b>   |                          | 1 <sub>ms</sub> | Sanity check.                                                                           |
| 1h     | <b>READC</b>    | 3                        | 1 ms            | Read an 8-bit word from the specified Device ID register.                               |
| 2h     | <b>READP</b>    | 4                        | 1 ms/row        | Read N 24-bit instruction words of code memory starting from<br>the specified address.  |
| 3h     | Reserved        | N/A                      | N/A             | This command is reserved; it will return a NACK.                                        |
| 4h     | PROGC           | 4                        | 5 <sub>ms</sub> | Write an 8-bit word to the specified Device ID registers.                               |
| 5h     | PROGP           | 99                       | 5 <sub>ms</sub> | Program one row of code memory at the specified address,<br>then verify. <sup>(1)</sup> |
| 6h     | Reserved        | N/A                      | N/A             | This command is reserved; it will return a NACK.                                        |
| 7h     | Reserved        | N/A                      | N/A             | This command is reserved; it will return a NACK.                                        |
| 8h     | Reserved        | N/A                      | N/A             | This command is reserved; it will return a NACK.                                        |
| 9h     | Reserved        | N/A                      | N/A             | This command is reserved; it will return a NACK.                                        |
| Ah     | QBLANK          | 3                        | TBD             | Query if the code memory is blank.                                                      |
| Bh     | <b>QVER</b>     | 1                        | 1 ms            | Query the Programming Executive software version.                                       |
| Ch     | Reserved        | N/A                      | N/A             | This command is reserved; it will return a NACK.                                        |
| Dh     | PROGW           | 4                        | 5 <sub>ms</sub> | Program one instruction word of code memory at the specified<br>address, then verify.   |

<span id="page-34-0"></span>**TABLE 5-1: PROGRAMMING EXECUTIVE COMMAND SET**

**Legend:** TBD = To Be Determined

<span id="page-34-3"></span>**Note 1:** One row of code memory consists of (64) 24-bit words. Refer to [Table 2-2](#page-6-0) for device-specific information.

#### <span id="page-34-1"></span>5.2.4 COMMAND DESCRIPTIONS

All commands supported by the Programming Executive are described in **[Section 5.2.5 "SCHECK Command"](#page-34-2)** through **[Section 5.2.12 "QVER Command"](#page-38-2)**.

#### <span id="page-34-2"></span>5.2.5 SCHECK COMMAND

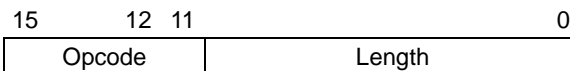

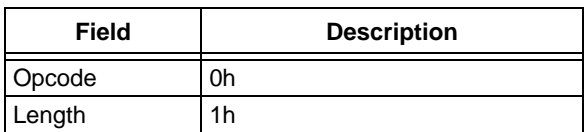

The SCHECK command instructs the Programming Executive to do nothing but generate a response. This command is used as a "Sanity Check" to verify that the Programming Executive is operational.

#### **Expected Response (2 words):**

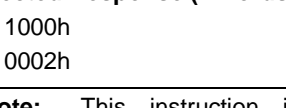

**Note:** This instruction is not required for programming but is provided for development purposes only.

#### 5.2.6 READC COMMAND

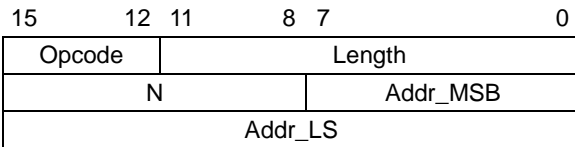

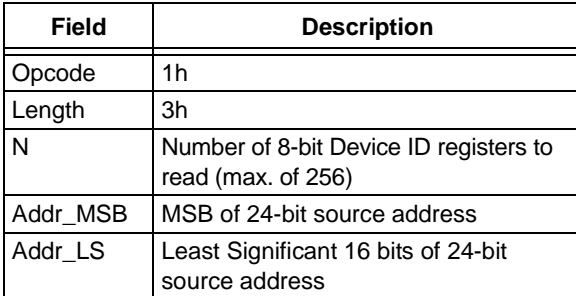

The READC command instructs the Programming Executive to read N or Device ID registers, starting from the 24-bit address specified by Addr\_MSB and Addr\_LS. This command can only be used to read 8-bit or 16-bit data.

When this command is used to read Device ID registers, the upper byte in every data word returned by the Programming Executive is 00h and the lower byte contains the Device ID register value.

#### **Expected Response (4 + 3 \* (N – 1)/2 words for N odd):**

1100h  $2 + N$ Device ID Register 1 ...

Device ID Register N

**Note:** Reading unimplemented memory will cause the Programming Executive to reset. Please ensure that only memory locations present on a particular device are accessed.

#### 5.2.7 READP COMMAND

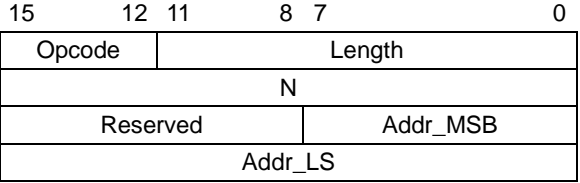

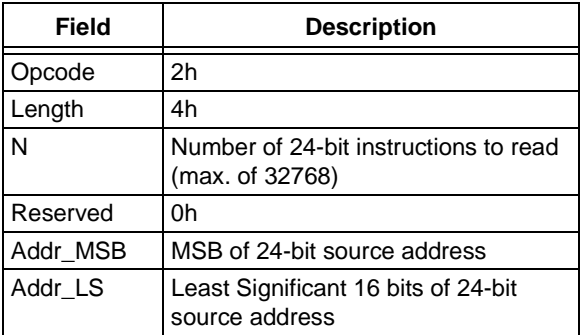

The READP command instructs the Programming Executive to read N 24-bit words of code memory, including Configuration Words, starting from the 24-bit address specified by Addr\_MSB and Addr\_LS. This command can only be used to read 24-bit data. All data returned in response to this command uses the packed data format described in **[Section 5.2.2 "Packed Data Format"](#page-33-4)**.

#### **Expected Response (2 + 3 \* N/2 words for N even):**

1200h  $2 + 3 * N/2$ 

Least Significant Program Memory Word 1

...

Least Significant Data Word N

**Expected Response (4 + 3 \* (N – 1)/2 words for N odd):**

1200h

 $4 + 3 * (N - 1)/2$ 

Least Significant Program Memory Word 1

...

MSB of Program Memory Word N (zero-padded)

**Note:** Reading unimplemented memory will cause the Programming Executive to reset. Please ensure that only memory locations present on a particular device are accessed.

#### 5.2.8 PROGC COMMAND

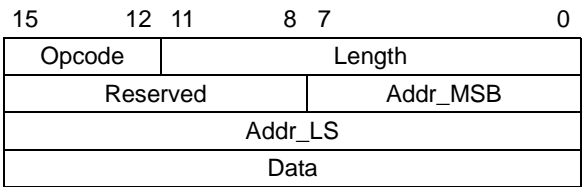

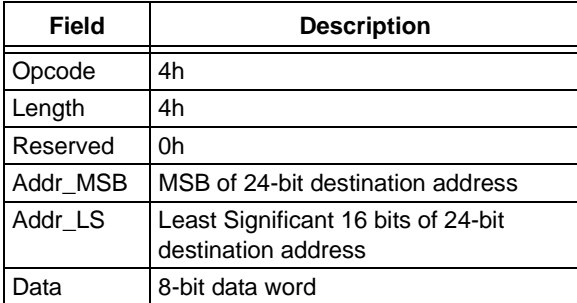

The PROGC command instructs the Programming Executive to program a single Device ID register located at the specified memory address.

After the specified data word has been programmed to code memory, the Programming Executive verifies the programmed data against the data in the command.

#### **Expected Response (2 words):**

1400h 0002h

#### 5.2.9 PROGP COMMAND

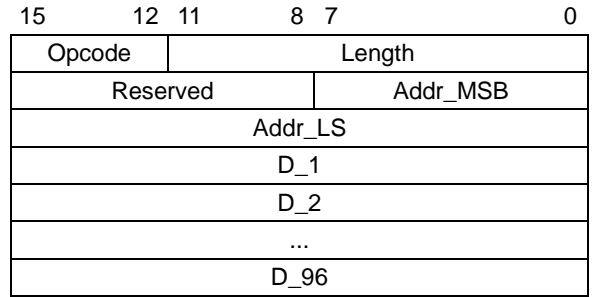

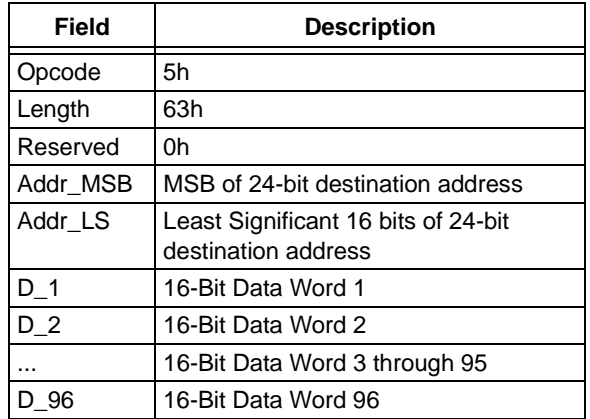

The PROGP command instructs the Programming Executive to program one row of code memory, including Configuration Words (64 instruction words), to the specified memory address. Programming begins with the row address specified in the command. The destination address should be a multiple of 80h.

The data to program to memory, located in Command Words, D\_1 through D\_96, must be arranged using the packed instruction word format shown in [Figure 5-5.](#page-33-3)

After all data has been programmed to code memory, the Programming Executive verifies the programmed data against the data in the command.

#### **Expected Response (2 words):**

1500h

0002h

Note: Refer to [Table 2-2](#page-6-0) for code memory size information.

#### 5.2.10 PROGW COMMAND

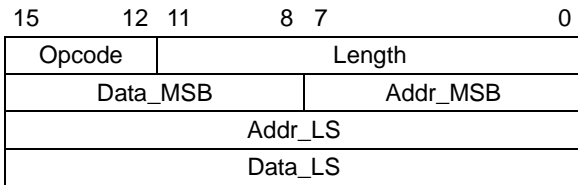

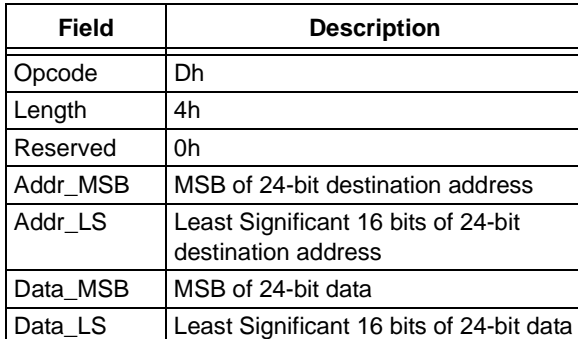

The PROGW command instructs the Programming Executive to program one word of code memory (3 bytes) to the specific memory address.

After the word has been programmed to code memory, the Programming Executive verifies the programmed data against the data in the command.

#### **Expected Response (2 words):**

1600h

0002h

#### 5.2.11 QBLANK COMMAND

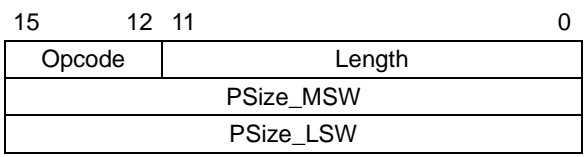

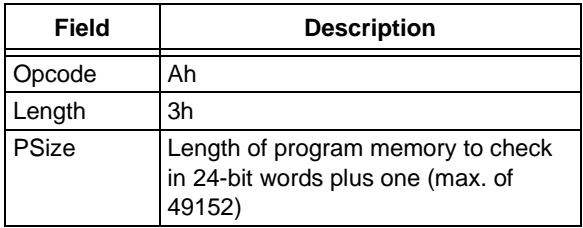

The QBLANK command queries the Programming Executive to determine if the contents of code memory and code-protect Configuration bits (GCP and GWRP) are blank (contain all '1's). The size of code memory to check must be specified in the command.

The Blank Check for code memory begins at 0h and advances toward larger addresses for the specified number of instruction words.

QBLANK returns a QE\_Code of F0h if the specified code memory and code-protect bits are blank; otherwise, QBLANK returns a QE\_Code of 0Fh.

#### **Expected Response (2 words for blank device):**

1AF0h

0002h

**Expected Response (2 words for non-blank device):**

1A0Fh

0002h

**Note:** QBLANK does not check the system operation Configuration bits, since these bits are not set to '1' when a Chip Erase is performed.

#### <span id="page-38-2"></span>5.2.12 QVER COMMAND

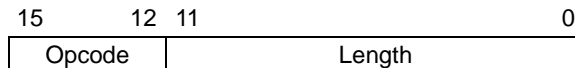

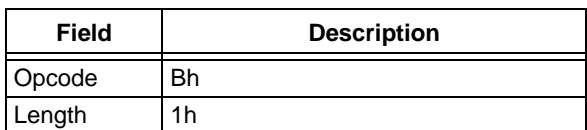

The QVER command queries the version of the Programming Executive software stored in test memory. The "version.revision" information is returned in the response's QE\_Code using a single byte with the following format: main version in upper nibble and revision in the lower nibble (i.e., 23h means Version 2.3 of Programming Executive software).

#### **Expected Response (2 words):**

1BMNh (where "MN" stands for version M.N) 0002h

### <span id="page-38-0"></span>**5.3 Programming Executive Responses**

The Programming Executive sends a response to the programmer for each command that it receives. The response indicates if the command was processed correctly. It includes any required response data or error data.

The Programming Executive response set is shown in [Table 5-2](#page-38-3). This table contains the opcode, mnemonic and description for each response. The response format is described in **[Section 5.3.1 "Response Format"](#page-38-4)**.

#### <span id="page-38-3"></span>**TABLE 5-2: PROGRAMMING EXECUTIVE RESPONSE OP CODES**

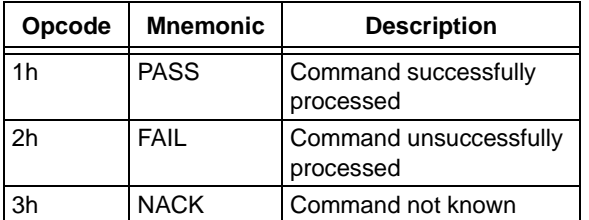

#### <span id="page-38-4"></span>5.3.1 RESPONSE FORMAT

All Programming Executive responses have a general format consisting of a two-word header and any required data for the command.

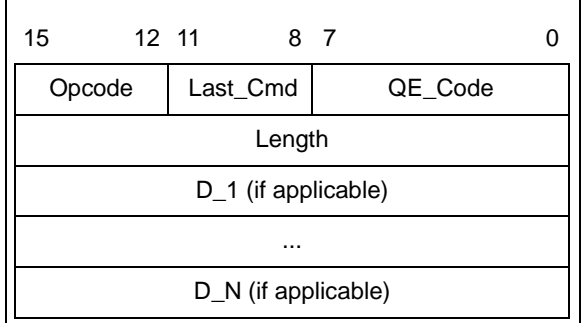

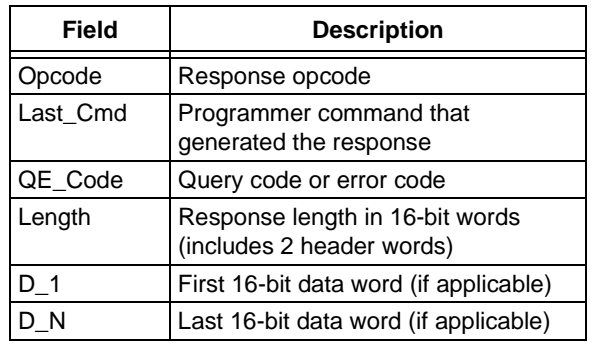

#### <span id="page-38-1"></span>5.3.1.1 Opcode Field

The opcode is a 4-bit field in the first word of the response. The opcode indicates how the command was processed (see [Table 5-2\)](#page-38-3). If the command was processed successfully, the response opcode is PASS. If there was an error in processing the command, the response opcode is FAIL and the QE\_Code indicates the reason for the failure. If the command sent to the Programming Executive is not identified, the Programming Executive returns a NACK response.

### 5.3.1.2 Last\_Cmd Field

The Last\_Cmd is a 4-bit field in the first word of the response and indicates the command that the Programming Executive processed. Since the Programming Executive can only process one command at a time, this field is technically not required. However, it can be used to verify that the Programming Executive correctly received the command that the programmer transmitted.

#### <span id="page-39-0"></span>5.3.1.3 QE\_Code Field

The QE\_Code is a byte in the first word of the response. This byte is used to return data for query commands and error codes for all other commands.

When the Programming Executive processes one of the two query commands (QBLANK or QVER), the returned opcode is always PASS and the QE\_Code holds the query response data. The format of the QE\_Code for both queries is shown in [Table 5-3.](#page-39-1)

<span id="page-39-1"></span>**TABLE 5-3: QE\_Code FOR QUERIES** 

| Query  | QE Code                                                                                               |  |  |
|--------|----------------------------------------------------------------------------------------------------|--|--|
| QBLANK | $\begin{cases}$ OFh = Code memory is NOT blank<br>F0h = Code memory is blank                          |  |  |
| OVER   | 0xMN, where Programming Executive<br>software version = M.N (i.e., 32h means<br>Software Version 3.2) |  |  |

When the Programming Executive processes any command other than a query, the QE\_Code represents an error code. Supported error codes are shown in [Table 5-4.](#page-39-2) If a command is successfully processed, the returned QE\_Code is set to 0h, which indicates that there was no error in the command processing. If the verification of the programming for the PROGP or PROGC command fails, the QE\_Code is set to 1h. For all other Programming Executive errors, the QE\_Code is 2h.

#### <span id="page-39-2"></span>**TABLE 5-4: QE\_Code FOR NON-QUERY COMMANDS**

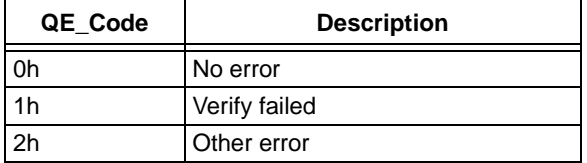

#### 5.3.1.4 Response Length

The response length indicates the length of the Programming Executive's response in 16-bit words. This field includes the 2 words of the response header.

With the exception of the response for the READP command, the length of each response is only 2 words.

The response to the READP command uses the packed instruction word format described in **[Section 5.2.2](#page-33-4) ["Packed Data Format"](#page-33-4)**. When reading an odd number of program memory words (N odd), the response to the READP command is  $(3 \times (N + 1)/2 + 2)$  words. When reading an even number of program memory words (N even), the response to the READP command is  $(3 * N/2 + 2)$  words.

#### <span id="page-40-0"></span>**5.4 Programming the Programming Executive to Memory**

#### 5.4.1 OVERVIEW

If it is determined that the Programming Executive is not present in executive memory (as described in **[Section 4.2 "Confirming the Presence of the](#page-23-3) [Programming Executive"](#page-23-3)**), it must be programmed into executive memory using ICSP, as described in **[Section 3.0 "Device Programming –](#page-8-0) [ICSP"](#page-8-0)**.

Storing the Programming Executive to executive memory is similar to normal programming of code memory. Namely, the executive memory must be erased, and then the Programming Executive must be programmed, 64 words at a time. This control flow is summarized in [Table 5-5.](#page-40-1)

<span id="page-40-3"></span><span id="page-40-2"></span>

| Command<br>(Binary)                                                                                     | Data<br>(Hex)                                    | <b>Description</b>                                                                                  |  |  |  |  |  |
|----------------------------------------------------------------------------------------------------|--------------------------------------------------|----------------------------------------------------------------------------------------------------|--|--|--|--|--|
| Step 1: Exit the Reset vector and erase executive memory.                                               |                                                  |                                                                                                    |  |  |  |  |  |
| 0000                                                                                                    | 000000                                           | $\rm NOP$                                                                                           |  |  |  |  |  |
| 0000                                                                                                    | 040200                                           | <b>GOTO</b><br>0x200                                                                                |  |  |  |  |  |
| 0000                                                                                                    | 000000                                           | <b>NOP</b>                                                                                          |  |  |  |  |  |
| Step 2: Initialize the NVMCON to erase executive memory.                                                |                                                  |                                                                                                    |  |  |  |  |  |
| 0000                                                                                                    | 240420                                           | MOV<br>#0x4042, WO                                                                                  |  |  |  |  |  |
| 0000                                                                                                    | 883B00                                           | MOV<br>WO, NVMCON                                                                                   |  |  |  |  |  |
| Step 3: Initialize Erase Pointers to the first page of the executive and then initiate the erase cycle. |                                                  |                                                                                                    |  |  |  |  |  |
| 0000                                                                                                    | 200800                                           | MOV<br>#0x80, WO                                                                                    |  |  |  |  |  |
| 0000                                                                                                    | 880190                                           | WO, TBLPAG<br>MOV                                                                                   |  |  |  |  |  |
| 0000                                                                                                    | 200001                                           | <b>MOV</b><br>#0x0, W1                                                                              |  |  |  |  |  |
| 0000                                                                                                    | 000000                                           | <b>NOP</b>                                                                                          |  |  |  |  |  |
| 0000                                                                                                    | <b>BB0881</b>                                    | TBLWTL<br>W1, [W1]                                                                                  |  |  |  |  |  |
| 0000                                                                                                    | 000000                                           | <b>NOP</b>                                                                                          |  |  |  |  |  |
| 0000                                                                                                    | 000000                                           | <b>NOP</b>                                                                                          |  |  |  |  |  |
| 0000                                                                                                    | A8E761                                           | <b>BSET</b><br>NVMCON, #15                                                                          |  |  |  |  |  |
| 0000                                                                                                    | 000000                                           | <b>NOP</b>                                                                                          |  |  |  |  |  |
| 0000                                                                                                    | 000000                                           | <b>NOP</b>                                                                                          |  |  |  |  |  |
|                                                                                                    |                                                  | Step 4: Repeat this step to poll the WR bit (bit 15 of NVMCON) until it is cleared by the hardware. |  |  |  |  |  |
| 0000                                                                                                    | 040200                                           | $0 \times 200$<br><b>GOTO</b>                                                                       |  |  |  |  |  |
| 0000                                                                                                    | 000000                                           | <b>NOP</b>                                                                                          |  |  |  |  |  |
| 0000                                                                                                    | 803B02                                           | <b>MOV</b><br>NVMCON, W2                                                                            |  |  |  |  |  |
| 0000                                                                                                    | 883C22                                           | <b>MOV</b><br>W2, VISI                                                                              |  |  |  |  |  |
| 0000                                                                                                    | 000000                                           | <b>NOP</b>                                                                                          |  |  |  |  |  |
| 0001                                                                                                    | $<$ VISI $>$                                     | Clock out contents of the VISI register.                                                            |  |  |  |  |  |
| 0000                                                                                                    | 000000                                           | <b>NOP</b>                                                                                          |  |  |  |  |  |
| Step 5: Repeat Steps 3 and 4 to erase the second page of executive memory. The W1 Pointer should be     |                                                  |                                                                                                    |  |  |  |  |  |
|                                                                                                    | incremented by 400h to point to the second page. |                                                                                                    |  |  |  |  |  |
| Step 6: Initialize the NVMCON to program 64 instruction words.                                          |                                                  |                                                                                                    |  |  |  |  |  |
| 0000                                                                                                    | 240010                                           | MOV<br>#0x4001, WO                                                                                  |  |  |  |  |  |
| 0000                                                                                                    | 883B00                                           | MOV<br>WO, NVMCON                                                                                   |  |  |  |  |  |
| Step 7: Initialize TBLPAG and the Write Pointer (W7).                                                   |                                                  |                                                                                                    |  |  |  |  |  |
| 0000                                                                                                    | 200800                                           | MOV<br>#0x80, WO                                                                                    |  |  |  |  |  |
| 0000                                                                                                    | 880190                                           | MOV<br>WO, TBLPAG                                                                                   |  |  |  |  |  |
| 0000                                                                                                    | EB0380                                           | <b>CLR</b><br>W7                                                                                    |  |  |  |  |  |
| 0000                                                                                                    | 000000                                           | <b>NOP</b>                                                                                          |  |  |  |  |  |

<span id="page-40-1"></span>**TABLE 5-5: PROGRAMMING THE PROGRAMMING EXECUTIVE**

<span id="page-41-2"></span><span id="page-41-1"></span><span id="page-41-0"></span>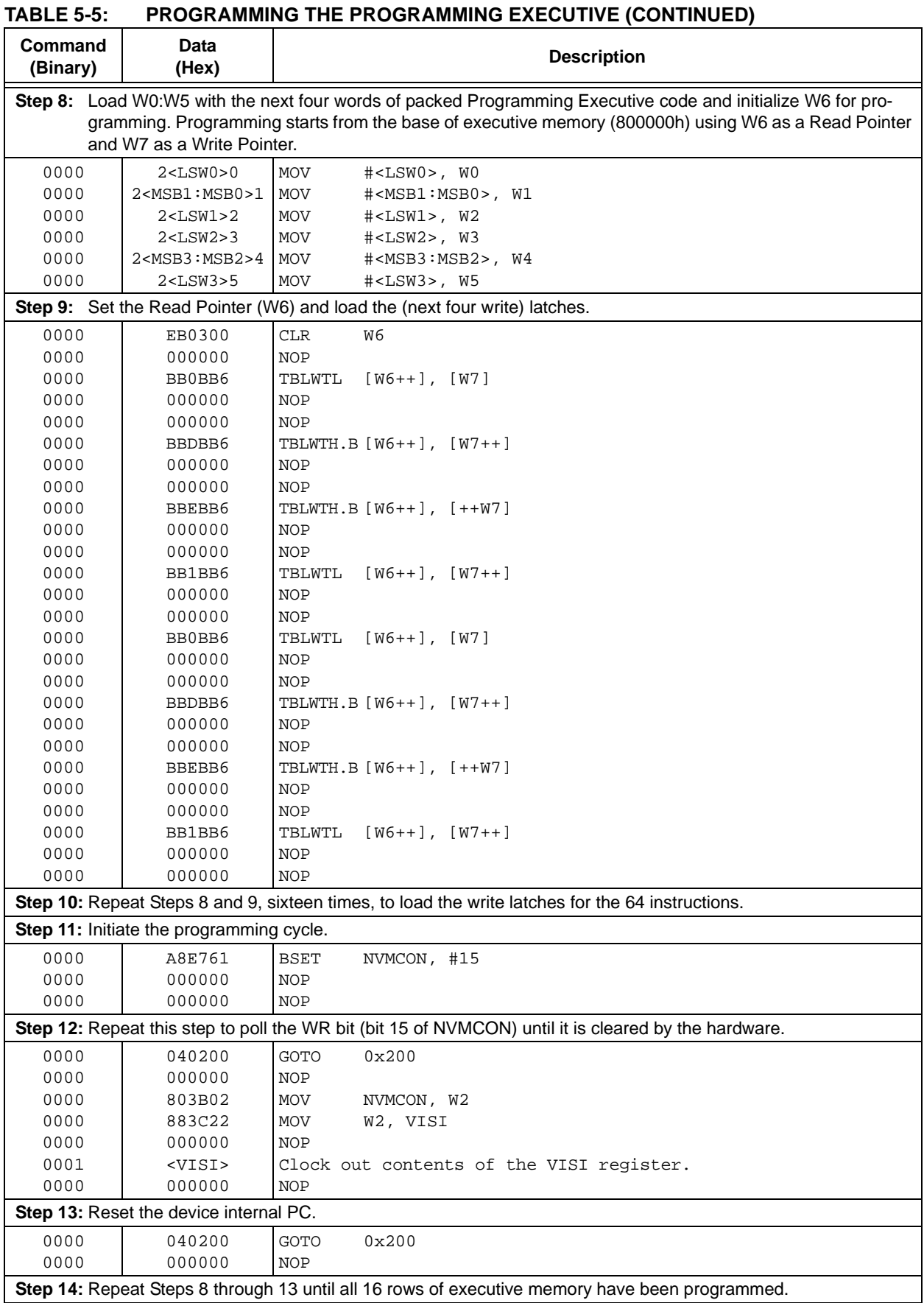

#### 5.4.2 PROGRAMMING VERIFICATION

After the Programming Executive has been programmed to executive memory using ICSP, it must be verified. Verification is performed by reading out the contents of executive memory and comparing it with the image of the Programming Executive stored in the programmer.

Reading the contents of executive memory can be performed using the same technique described in **[Section 3.8 "Reading Code Memory"](#page-19-1)**. A procedure for reading executive memory is shown in [Table 5-6](#page-42-0). Note that in Step [2,](#page-42-2) the TBLPAG register is set to 80h, such that the executive memory may be read. The last eight words of executive memory should be verified with stored values of the Diagnostic and Calibration Words to ensure accuracy.

<span id="page-42-2"></span><span id="page-42-1"></span>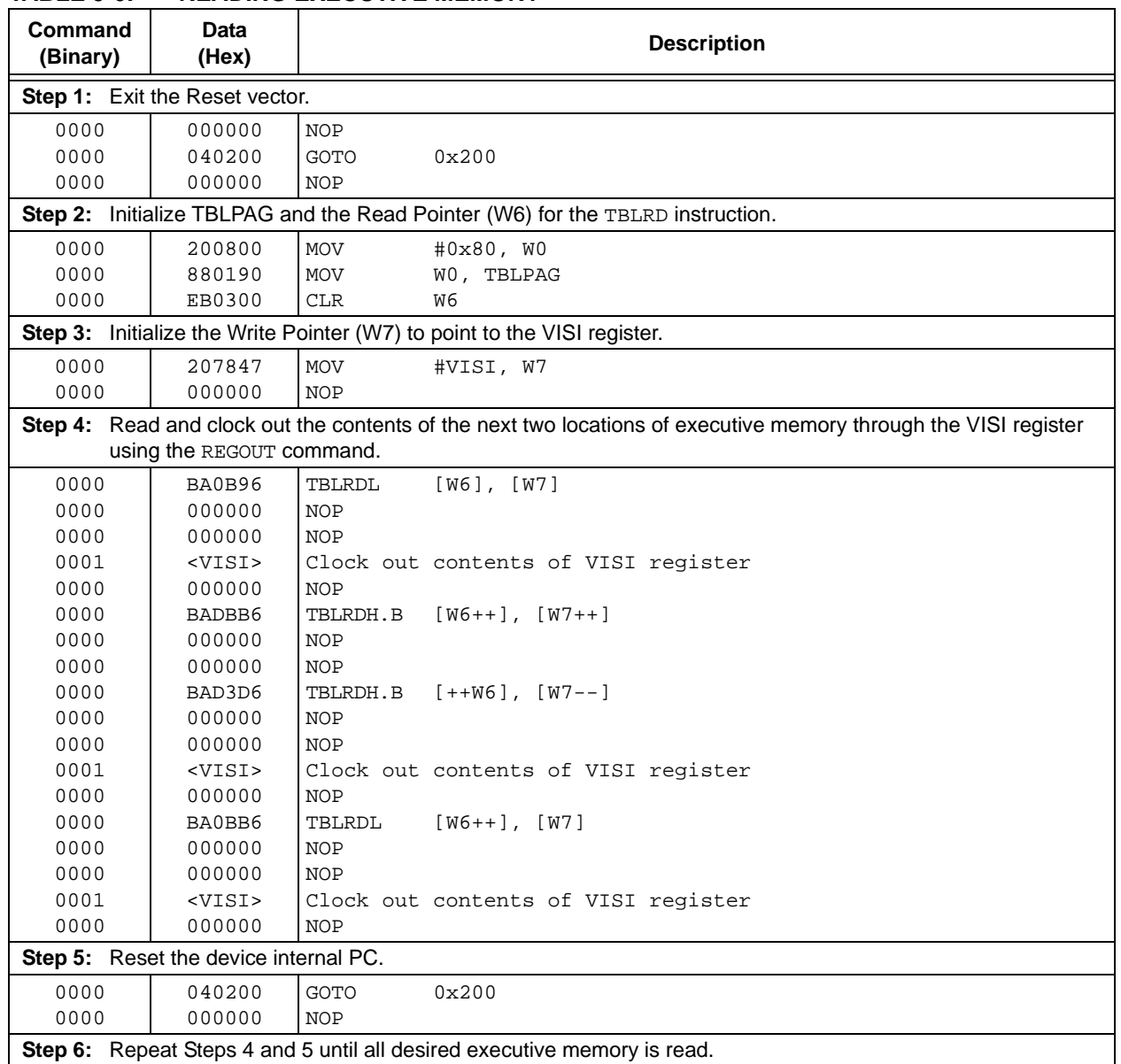

#### <span id="page-42-0"></span>**TABLE 5-6: READING EXECUTIVE MEMORY**

# **6.0 DEVICE DETAILS**

#### <span id="page-43-0"></span>**6.1 Device ID**

The Device ID region of memory can be used to determine mask, variant and manufacturing information about the chip. The Device ID region is 2 x 16 bits and it can be read using the READC command. This region of memory is read-only and can also be read when code protection is enabled.

[Table 6-1](#page-43-1) shows the Device ID for each device, [Table 6-2](#page-43-2) shows the Device ID registers and [Table 6-3](#page-43-3) describes the bit field of each register.

#### <span id="page-43-1"></span>**TABLE 6-1: DEVICE IDs**

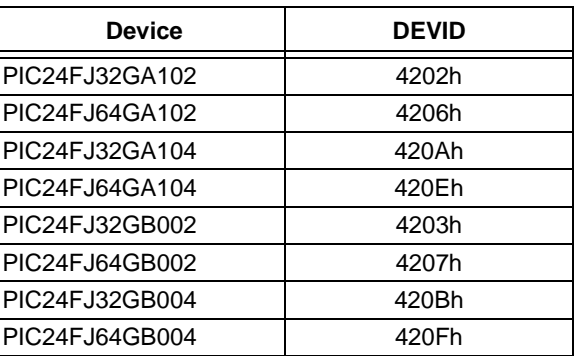

### <span id="page-43-2"></span>**TABLE 6-2: PIC24FJ64GA1/GB0 DEVICE ID REGISTERS**

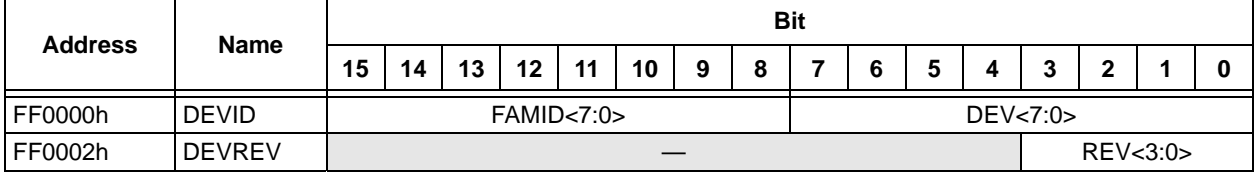

#### <span id="page-43-3"></span>**TABLE 6-3: DEVICE ID BIT DESCRIPTIONS**

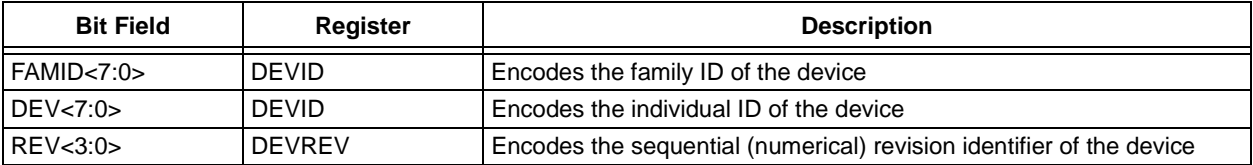

#### **6.2 Checksum Computation**

Checksums for the PIC24FJ64GA1/GB0 families are 16 bits in size. The checksum is calculated by summing the following:

- Contents of code memory locations
- Contents of Configuration registers

[Table 6-4](#page-44-0) describes how to calculate the checksum for each device. All memory locations are summed, one byte at a time, using only their native data size. More specifically, Configuration registers are summed by adding the lower two bytes of these locations (the upper byte is ignored), while code memory is summed by adding all three bytes of code memory.

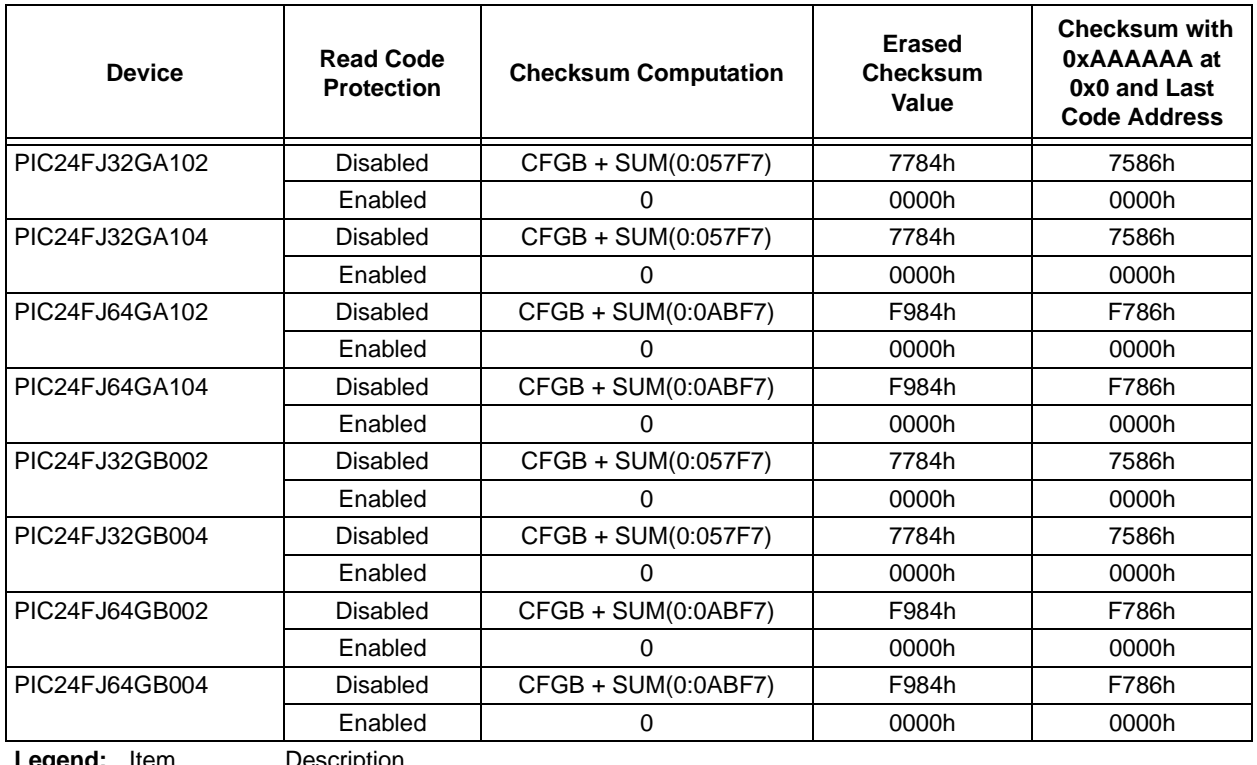

#### <span id="page-44-0"></span>**TABLE 6-4: CHECKSUM COMPUTATION**

egena: <u>Item</u>

SUM[a:b] = Byte sum of locations, a to b inclusive (all 3 bytes of code memory)

CFGB = Configuration Block (masked) byte sum of (CW1 & 0x7FFF + CW2 & 0xFFFF + CW3 & 0xFFFF + CW4 & 0xFFFF)

**Note:** CW1 address is the last location of implemented program memory; CW2 is the (last location – 2); CW3 is the (last location  $-4$ ); CW4 is the (last location  $-6$ ).

# <span id="page-45-0"></span>**7.0 AC/DC CHARACTERISTICS AND TIMING REQUIREMENTS**

#### **Standard Operating Conditions**

Operating Temperature:  $0^{\circ}$ C to +70 $^{\circ}$ C. Programming at +25 $^{\circ}$ C is recommended.

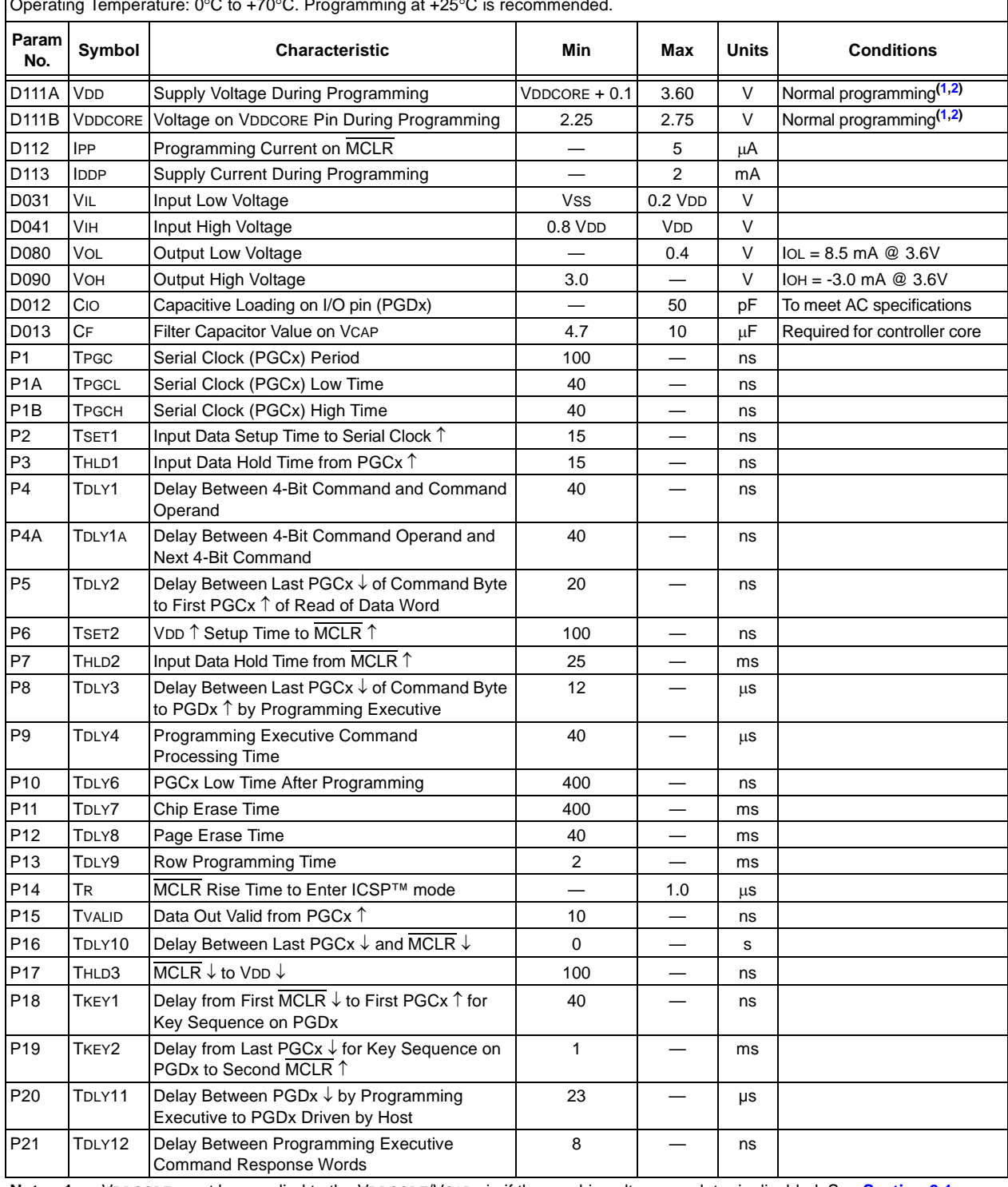

<span id="page-45-2"></span><span id="page-45-1"></span>**Note 1:** VDDCORE must be supplied to the VDDCORE/VCAP pin if the on-chip voltage regulator is disabled. See **[Section 2.1](#page-1-1)  ["Power Requirements"](#page-1-1)** for more information.

**2:** VDD must also be supplied to the AVDD pins during programming. AVDD and AVSS should always be within ±0.3V of VDD and VSS, respectively.

#### **Note the following details of the code protection feature on Microchip devices:**

- Microchip products meet the specification contained in their particular Microchip Data Sheet.
- Microchip believes that its family of products is one of the most secure families of its kind on the market today, when used in the intended manner and under normal conditions.
- There are dishonest and possibly illegal methods used to breach the code protection feature. All of these methods, to our knowledge, require using the Microchip products in a manner outside the operating specifications contained in Microchip's Data Sheets. Most likely, the person doing so is engaged in theft of intellectual property.
- Microchip is willing to work with the customer who is concerned about the integrity of their code.
- Neither Microchip nor any other semiconductor manufacturer can guarantee the security of their code. Code protection does not mean that we are guaranteeing the product as "unbreakable."

Code protection is constantly evolving. We at Microchip are committed to continuously improving the code protection features of our products. Attempts to break Microchip's code protection feature may be a violation of the Digital Millennium Copyright Act. If such acts allow unauthorized access to your software or other copyrighted work, you may have a right to sue for relief under that Act.

Information contained in this publication regarding device applications and the like is provided only for your convenience and may be superseded by updates. It is your responsibility to ensure that your application meets with your specifications. MICROCHIP MAKES NO REPRESENTATIONS OR WARRANTIES OF ANY KIND WHETHER EXPRESS OR IMPLIED, WRITTEN OR ORAL, STATUTORY OR OTHERWISE, RELATED TO THE INFORMATION, INCLUDING BUT NOT LIMITED TO ITS CONDITION, QUALITY, PERFORMANCE, MERCHANTABILITY OR FITNESS FOR PURPOSE**.** Microchip disclaims all liability arising from this information and its use. Use of Microchip devices in life support and/or safety applications is entirely at the buyer's risk, and the buyer agrees to defend, indemnify and hold harmless Microchip from any and all damages, claims, suits, or expenses resulting from such use. No licenses are conveyed, implicitly or otherwise, under any Microchip intellectual property rights.

# **QUALITY MANAGEMENT SYSTEM CERTIFIED BY DNV**   $=$  **ISO/TS 16949**  $=$

#### **Trademarks**

The Microchip name and logo, the Microchip logo, dsPIC, FlashFlex, KEELOQ, KEELOQ logo, MPLAB, PIC, PICmicro, PICSTART, PIC<sup>32</sup> logo, rfPIC, SST, SST Logo, SuperFlash and UNI/O are registered trademarks of Microchip Technology Incorporated in the U.S.A. and other countries.

FilterLab, Hampshire, HI-TECH C, Linear Active Thermistor, MTP, SEEVAL and The Embedded Control Solutions Company are registered trademarks of Microchip Technology Incorporated in the U.S.A.

Silicon Storage Technology is a registered trademark of Microchip Technology Inc. in other countries.

Analog-for-the-Digital Age, Application Maestro, BodyCom, chipKIT, chipKIT logo, CodeGuard, dsPICDEM, dsPICDEM.net, dsPICworks, dsSPEAK, ECAN, ECONOMONITOR, FanSense, HI-TIDE, In-Circuit Serial Programming, ICSP, Mindi, MiWi, MPASM, MPF, MPLAB Certified logo, MPLIB, MPLINK, mTouch, Omniscient Code Generation, PICC, PICC-18, PICDEM, PICDEM.net, PICkit, PICtail, REAL ICE, rfLAB, Select Mode, SQI, Serial Quad I/O, Total Endurance, TSHARC, UniWinDriver, WiperLock, ZENA and Z-Scale are trademarks of Microchip Technology Incorporated in the U.S.A. and other countries.

SQTP is a service mark of Microchip Technology Incorporated in the U.S.A.

GestIC and ULPP are registered trademarks of Microchip Technology Germany II GmbH & Co. KG, a subsidiary of Microchip Technology Inc., in other countries.

All other trademarks mentioned herein are property of their respective companies.

© 2009-2013, Microchip Technology Incorporated, Printed in the U.S.A., All Rights Reserved.

Printed on recycled paper.

ISBN: 978-1-62077-376-5

*Microchip received ISO/TS-16949:2009 certification for its worldwide headquarters, design and wafer fabrication facilities in Chandler and Tempe, Arizona; Gresham, Oregon and design centers in California and India. The Company's quality system processes and procedures are for its PIC® MCUs and dsPIC® DSCs, KEELOQ® code hopping devices, Serial EEPROMs, microperipherals, nonvolatile memory and analog products. In addition, Microchip's quality system for the design and manufacture of development systems is ISO 9001:2000 certified.*

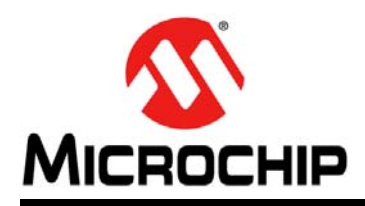

# **Worldwide Sales and Service**

#### **AMERICAS**

**Corporate Office** 2355 West Chandler Blvd. Chandler, AZ 85224-6199 Tel: 480-792-7200 Fax: 480-792-7277 Technical Support: [http://www.microchip.com/](http://support.microchip.com) support

Web Address: www.microchip.com

**Atlanta** Duluth, GA Tel: 678-957-9614 Fax: 678-957-1455

**Boston** Westborough, MA Tel: 774-760-0087 Fax: 774-760-0088

**Chicago** Itasca, IL Tel: 630-285-0071 Fax: 630-285-0075

**Cleveland** Independence, OH Tel: 216-447-0464 Fax: 216-447-0643

**Dallas** Addison, TX Tel: 972-818-7423 Fax: 972-818-2924

**Detroit** Farmington Hills, MI Tel: 248-538-2250 Fax: 248-538-2260

**Indianapolis** Noblesville, IN Tel: 317-773-8323 Fax: 317-773-5453

**Los Angeles** Mission Viejo, CA Tel: 949-462-9523 Fax: 949-462-9608

**Santa Clara** Santa Clara, CA Tel: 408-961-6444 Fax: 408-961-6445

**Toronto** Mississauga, Ontario, Canada Tel: 905-673-0699 Fax: 905-673-6509

#### **ASIA/PACIFIC**

**Asia Pacific Office** Suites 3707-14, 37th Floor Tower 6, The Gateway Harbour City, Kowloon Hong Kong Tel: 852-2401-1200 Fax: 852-2401-3431

**Australia - Sydney** Tel: 61-2-9868-6733 Fax: 61-2-9868-6755

**China - Beijing** Tel: 86-10-8569-7000 Fax: 86-10-8528-2104

**China - Chengdu** Tel: 86-28-8665-5511 Fax: 86-28-8665-7889

**China - Chongqing** Tel: 86-23-8980-9588 Fax: 86-23-8980-9500

**China - Hangzhou** Tel: 86-571-2819-3187

Fax: 86-571-2819-3189 **China - Hong Kong SAR**

Tel: 852-2943-5100 Fax: 852-2401-3431 **China - Nanjing**

Tel: 86-25-8473-2460 Fax: 86-25-8473-2470 **China - Qingdao**

Tel: 86-532-8502-7355 Fax: 86-532-8502-7205

**China - Shanghai** Tel: 86-21-5407-5533 Fax: 86-21-5407-5066

**China - Shenyang** Tel: 86-24-2334-2829 Fax: 86-24-2334-2393

**China - Shenzhen** Tel: 86-755-8864-2200 Fax: 86-755-8203-1760

**China - Wuhan** Tel: 86-27-5980-5300 Fax: 86-27-5980-5118

**China - Xian** Tel: 86-29-8833-7252 Fax: 86-29-8833-7256

**China - Xiamen** Tel: 86-592-2388138 Fax: 86-592-2388130

**China - Zhuhai** Tel: 86-756-3210040 Fax: 86-756-3210049

#### **ASIA/PACIFIC**

**India - Bangalore** Tel: 91-80-3090-4444 Fax: 91-80-3090-4123

**India - New Delhi** Tel: 91-11-4160-8631 Fax: 91-11-4160-8632

**India - Pune** Tel: 91-20-2566-1512 Fax: 91-20-2566-1513

**Japan - Osaka** Tel: 81-6-6152-7160 Fax: 81-6-6152-9310

**Japan - Tokyo** Tel: 81-3-6880- 3770 Fax: 81-3-6880-3771

**Korea - Daegu** Tel: 82-53-744-4301 Fax: 82-53-744-4302

**Korea - Seoul** Tel: 82-2-554-7200 Fax: 82-2-558-5932 or 82-2-558-5934

**Malaysia - Kuala Lumpur** Tel: 60-3-6201-9857 Fax: 60-3-6201-9859

**Malaysia - Penang** Tel: 60-4-227-8870 Fax: 60-4-227-4068

**Philippines - Manila** Tel: 63-2-634-9065 Fax: 63-2-634-9069

**Singapore** Tel: 65-6334-8870 Fax: 65-6334-8850

**Taiwan - Hsin Chu** Tel: 886-3-5778-366 Fax: 886-3-5770-955

**Taiwan - Kaohsiung** Tel: 886-7-213-7828 Fax: 886-7-330-9305

**Taiwan - Taipei** Tel: 886-2-2508-8600 Fax: 886-2-2508-0102

**Thailand - Bangkok** Tel: 66-2-694-1351 Fax: 66-2-694-1350

#### **EUROPE**

**Austria - Wels** Tel: 43-7242-2244-39 Fax: 43-7242-2244-393 **Denmark - Copenhagen** Tel: 45-4450-2828 Fax: 45-4485-2829

**France - Paris** Tel: 33-1-69-53-63-20 Fax: 33-1-69-30-90-79

**Germany - Munich** Tel: 49-89-627-144-0 Fax: 49-89-627-144-44

**Italy - Milan**  Tel: 39-0331-742611 Fax: 39-0331-466781

**Netherlands - Drunen** Tel: 31-416-690399 Fax: 31-416-690340

**Spain - Madrid** Tel: 34-91-708-08-90 Fax: 34-91-708-08-91

**UK - Wokingham** Tel: 44-118-921-5869 Fax: 44-118-921-5820